*Знакомство с программой* **Adobe Photoshop**

# *Что такое* **Adobe Photoshop?**

## *Adobe Photoshop* **(***Фотошо́ п***) ―**

это многофункциональный графический редактор, разработанный и распространяемый компанией Adobe Systems. В основном работает с растровыми изображениями, однако имеет некоторые векторные инструменты.

Продукт является лидером рынка в области коммерческих средств редактирования растровых изображений, и наиболее известным продуктом фирмы Adobe. Часто эту программу называют просто **Photoshop (Фотошоп).**

# *Версии продукта*

За **годы** своего существования**(**в 1990 году вышла 1-я версия продукта, созданная братьями Томасом и Джоном Ноллом и проданная компании Adobe Systems) **Adobe Photoshop,** с каждой последующей версией вбирал в себя все новые функции, отвечающие требованиям развивающихся технологий и эргономики.

### *Последние версии продукта:*

## **●Adobe Photoshop CS6**

**(** CS - Creative Suite - «набор для творчества»)

## **●Adobe Photoshop CС**

**(** СС - Creative\_Cloud - «облачная» версия, входящая в пакет программ Adobe Creative Cloud)

# *Кто использует программу?*

- ●Фотограф
- ●Ретушер
- •Мастер фотосалона
- ●Художник
- •Программист
- •Web-дизайнер
- •Дизайнер в полиграфии
- ●Верстальщик
- •Архитектор
- ●Дизайнер интерьер •Монтер фильмов ●Маркетолог
- •Учитель информатики и др.

**Продукт охватывает (***по оценкам Adobe*) **более 80% профессионального рынка** на операционных системах Mac, Windows и UNIX.

**Фотошоп** – настолько удобная и мощная программа, что сегодня практически любой человек, так или иначе имеющий отношение к графике, имеет эту программу на своем компьютере.

# *Что может Фотошоп?*

Основное назначение программы - **создание и обработка растровой графики**.

Растровая графика – это любое изображение, которое состоит из отдельных точек (*пикселей*) разного цвета.

Б**о**льшая часть всей графики относится к растровой.

**Фотошоп предоставляет неимоверное множество инструментов для работы с растровым изображением**

#### **С помощью Фотошопа МОЖНО:**

#### **●Обрабатывать фотографии:**

- Менять цвет, контраст, регулировать яркость, повышать резкость;
- Исправлять перспективу;
- Добавлять текст;
- Улучшать детализацию, дорисовывать детали, вставлять новый фон;
- Ретушировать фотографии (убирать видимые дефекты на лице ( прыщики, точки и прочее), выравнивать цвет лица или фона);
- Реставрировать поврежденные фотографии (удалять царапины, восстанавливать утраченные фрагменты);
- Изменять внешность на фотографии (цвет волос, глаз);
- Удалять с фотографии лишний объект или, наоборот, добавлять желаемый предмет или человека на снимок;
- **●Cоздавать поздравительные открытки, постеры, коллажи**
- **●Рисовать иллюстрации для газет, книг и журналов, буклеты, афиши;**
- **●Создавать графические элементы для Web-страниц;**
- **●Рисовать визитки или бейджи;**
- **●Создавать стильные логотипы;**
- **●Создавать анимационные ролики, мультипликацию;**
	- *И еще многое другое***…**

## *Расширяемость программы*

С самых первых версий Фотошоп задумывался как легко **расширяемая программа.**

Множество разработчиков и сторонних фирм расширяют инструментарий программы за счет подключаемых **программных модулей**, их сотни и тысячи в Интернете, при этом многое можно скачать абсолютно бесплатно.

Модули адаптируют программу **для решения многих специфических задач от дизайна текстиля до обработки результатов научных наблюдений**.

# **Совместимость Фотошопа с другими программами**

Из-за высокой популярности Фотошопа поддержка специфического для него **формата PSD** была реализована во многих графических программах, таких как Macromedia Fireworks, Corel PHOTO-PAINT, WinImages, GIMP, Corel Paint Shop Pro и других.

Сам графический редактор Фотошоп открывает **ВСЕ известные международные растровые форматы.**

# *Этапы работы с графической информацией*

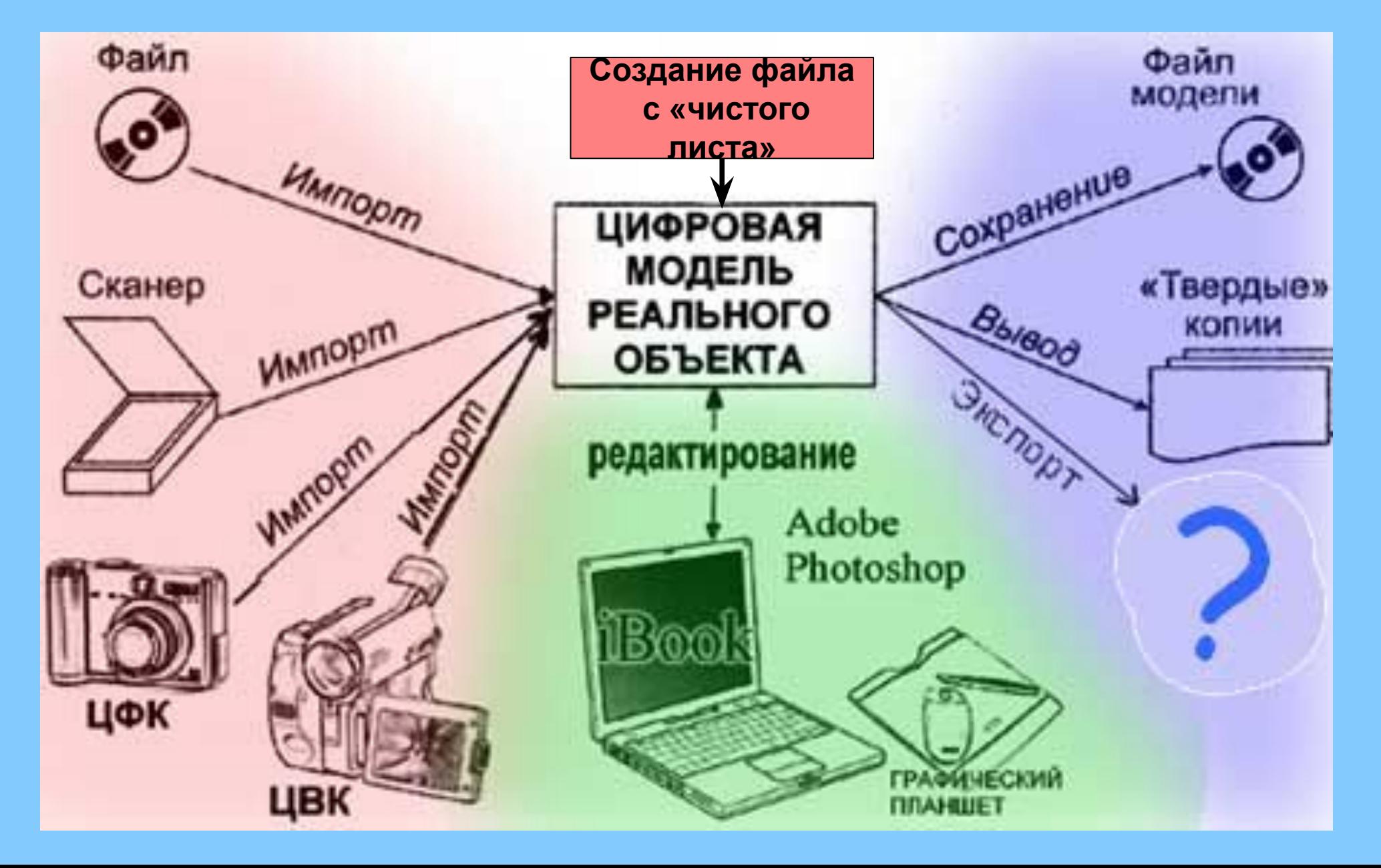

## *Интерфейс программы Фотошоп*

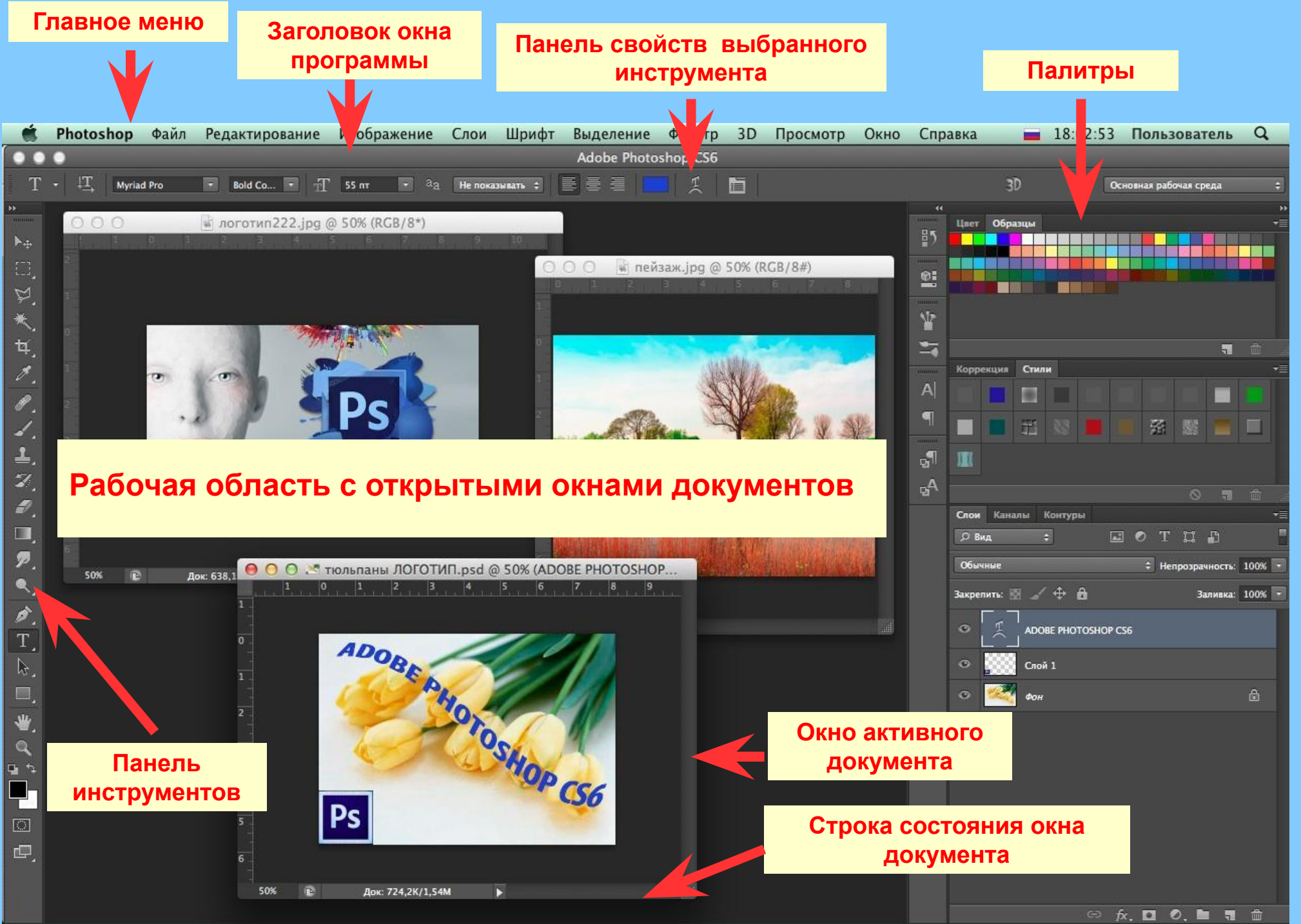

## *Назначение основных элементов интерфейса программы*

- **●Строка заголовка** содержит название программы и кнопки управления окном программы.
- **●Главное меню** содержит команды для обработки изображений.
- **●Панель инструментов** содержит пиктограммы всех необходимых для работы инструментов. Связанные инструменты объединены в группы.
- **●Панель свойств** позволяет настраивать параметры (**свойства**) выбранного инструмента.
- **●Палитры** это вспомогательные окна со свободно изменяемыми размерами и местоположением, содержат элементы управления для выполнения типовых операций. Палитры в любое время можно убрать/поместить на экран, использюя **меню** *Окно.*
- **●Рабочая область** содержит открытые **документы (один или несколько)**
- **●Окно документа** имеет заголовок, на котором расположены кнопки управления, указаны название и формат файла,
- **●Строка состояния** в окне документа отображает текущее состояние документа (масштаб изображения в окне, размер файла, активный инструмент и др.)
	- •Для ускорения вызова инструментов, комад меню, выполнения различных действий с изображением применяется множество **«горячих» клавиш**.

## *Обзор панели инструментов*

**IT** 

壁

筐

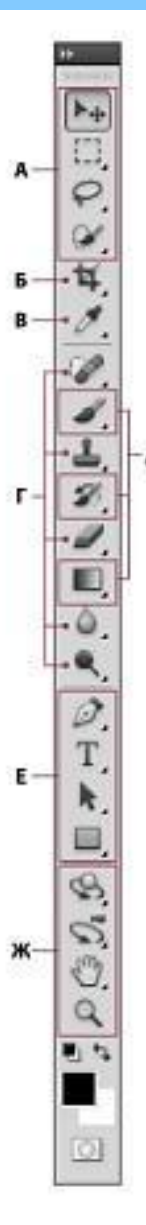

**• Инструменты выделения** • - Перемещение (V)\* • Прямоугольная область (М) ○ Овальная область (М) Область (вертикальная строка) «» Область (горизонтальная строка)  $\Box$  Лассо (L) □ Прямолинейное лассо (L) ₹3 Магнитное лассо (L) ■ Быстрое выделение (W) **Волшебная палочка** (W) **О** Инструменты кадрирования и раскройки  $\blacksquare$  Рамка (С) Pаскройка (C) Выделение фрагмента (С) **• Инструменты измерения** ■ / Пипетка (I) • Цветовой эталон (I) шш Линейка (I) [=] Комментарий (I) 123 Счетчик (I)+

#### • Инструменты ретуширования

- 7 Точечная восстанавливающая кисть (J)
	- Восстанавливающая кисть (J)
- **Заплатка (J)**
- <sup>1</sup> Красные глаза (J)

■ 三 Штамп (S) <sup>88</sup> Узорный штамп (S) • Ластик (E) ν Фоновый ластик (E) Волшебный ластик (E)  $\bullet$ Размытие Резкость Палец • © Осветлитель (О) Затемнитель (О) Губка (О)

#### **• Инструменты** рисования

- " KHCTb (B)
	- Карандаш (B)
	- Замена цвета (B)
	- Микс-кисть (B)
- Архивная кисть (Y) Архивная художественная S
- кисть (Y).
- Градиент (G) Заливка (G)
- **В** Инструменты начертания и ввода текста
- $\blacksquare$   $\blacksquare$   $\blacksquare$   $\blacksquare$   $\blacksquare$   $\blacksquare$
- > Свободное перо (Р)
- Добавить опорную точку 7 Удалить опорную точку
- N Угол
- Выделение контура (A)  $\bullet$ 1 Стрелка (А) • Прямоугольник (U) Прямоугольник со скругленными углами (U)
	- 3nnunc (U)
	- Mногоугольник (U)
	- / Линия (U)
	- **В Произвольная фигура** (U)

 $\blacksquare$  Горизонтальный текст (Т)

Вертикальный текст (T)

Горизонтальный текст-маска (T)

Вертикальный текст-маска (Т)

#### **© Инструменты навигации**

- S Поворот 3D-объекта (K)+
	- **••** Вращение 3D-объекта (K)+
	- <br /> 3D-панорама (К)+
- Э• Скольжение 3D-объекта (К)+
- ДО Масштабирование ЗD-объекта  $(K)$
- $\bullet$   $\heartsuit$  3D-орбита (N)t
- 5 Вращение вида 3D-объекта (N)+
- <В Вид 3D-панорамы (N)+
- -4 Перемещение вида 3D-объекта  $(N)$
- **Она Вид масштабирования** 3D-объекта (N)+
- Рука (Н)
	- **6 Поворот вида** (R)
- $\blacksquare$   $\mathbb Q$  Macurra $6(Z)$

#### **Для работы с инструментом необходимо:**

- 1.Выбрать
	- инструмент ЛКМ.
- 2.Настроить при необходимости свойства (на панели свойств).
- 3.Применить инструмент (для каждого инструмента определены свои правила работы с ним).

## **ПРИМЕРЫ заданий, выполняемых в курсе** *изучения программы*

**План**-**схема**

 Применение инструмента **Прямоугольное выделение, Заливка, Текст**

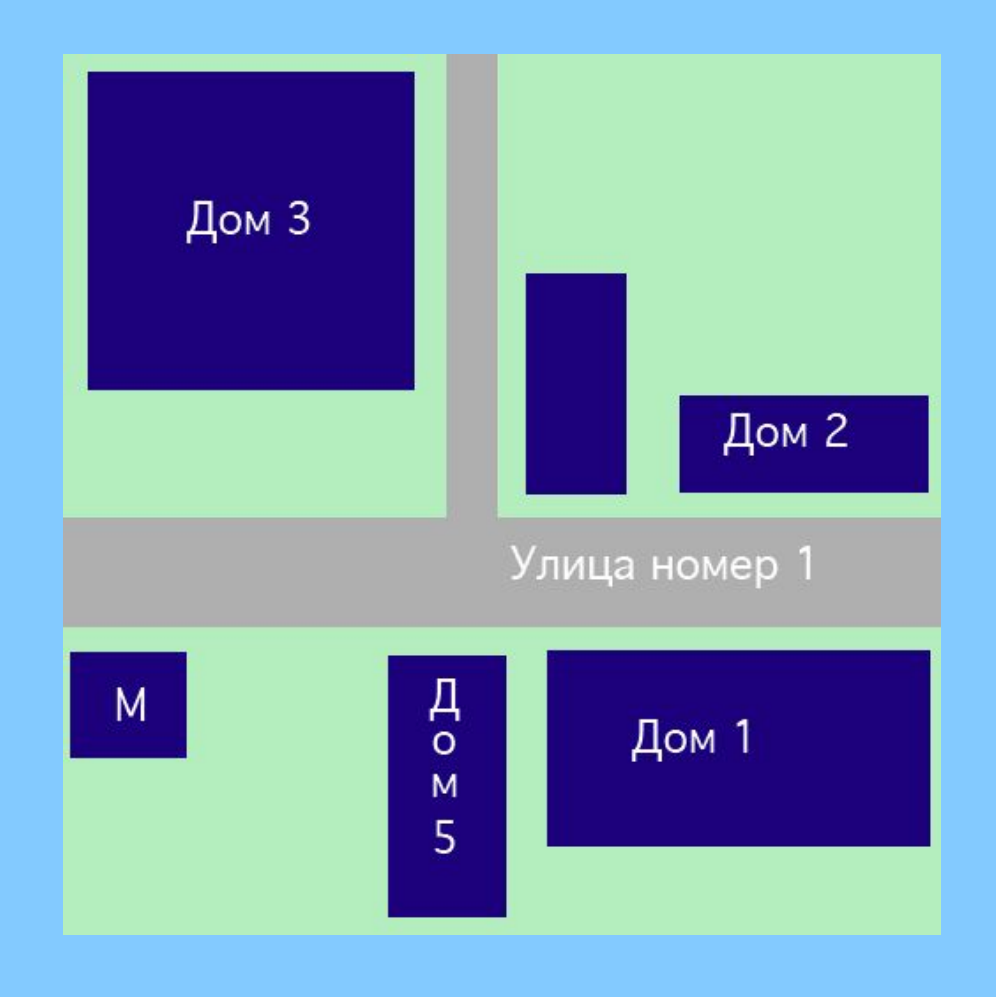

### **Городской пейзаж**

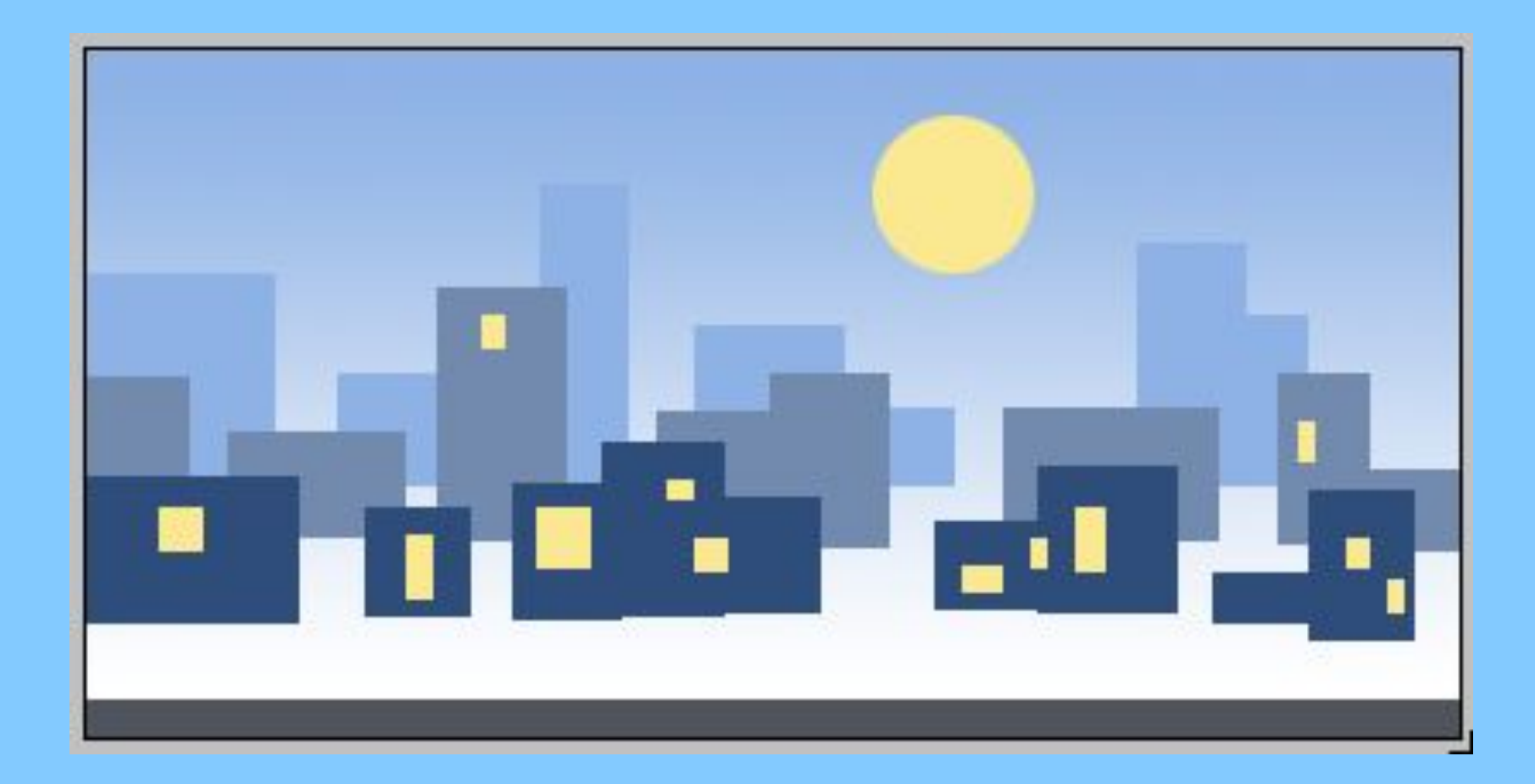

### **Создание полупрозрачной надписи**

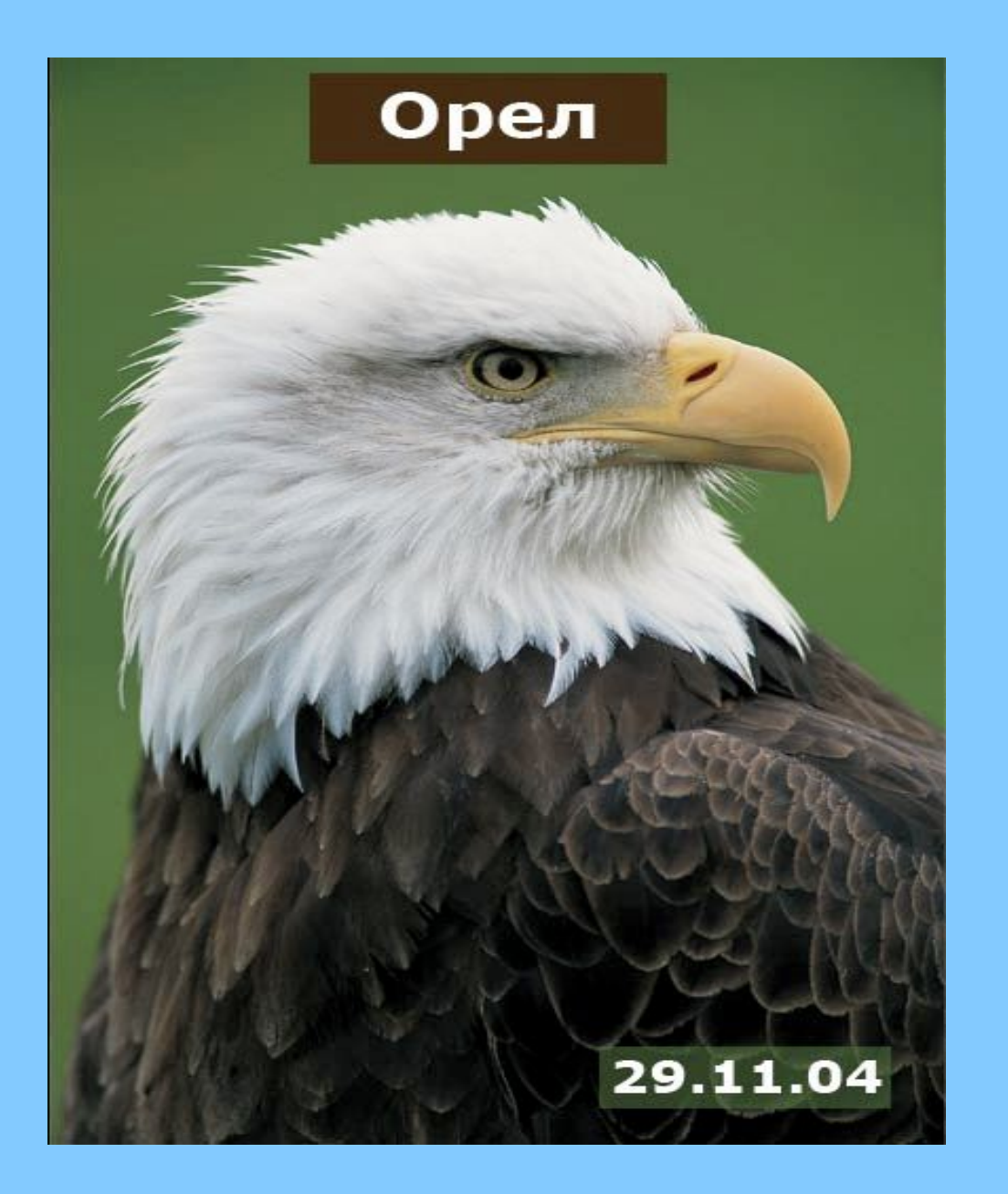

#### **Светофор**

**Применено:**

команда **Трансформирование (изменение размеров и пропорций)** фрагмента изображения**.** инструмент **Перемещение** изменение **порядка следования слоев**

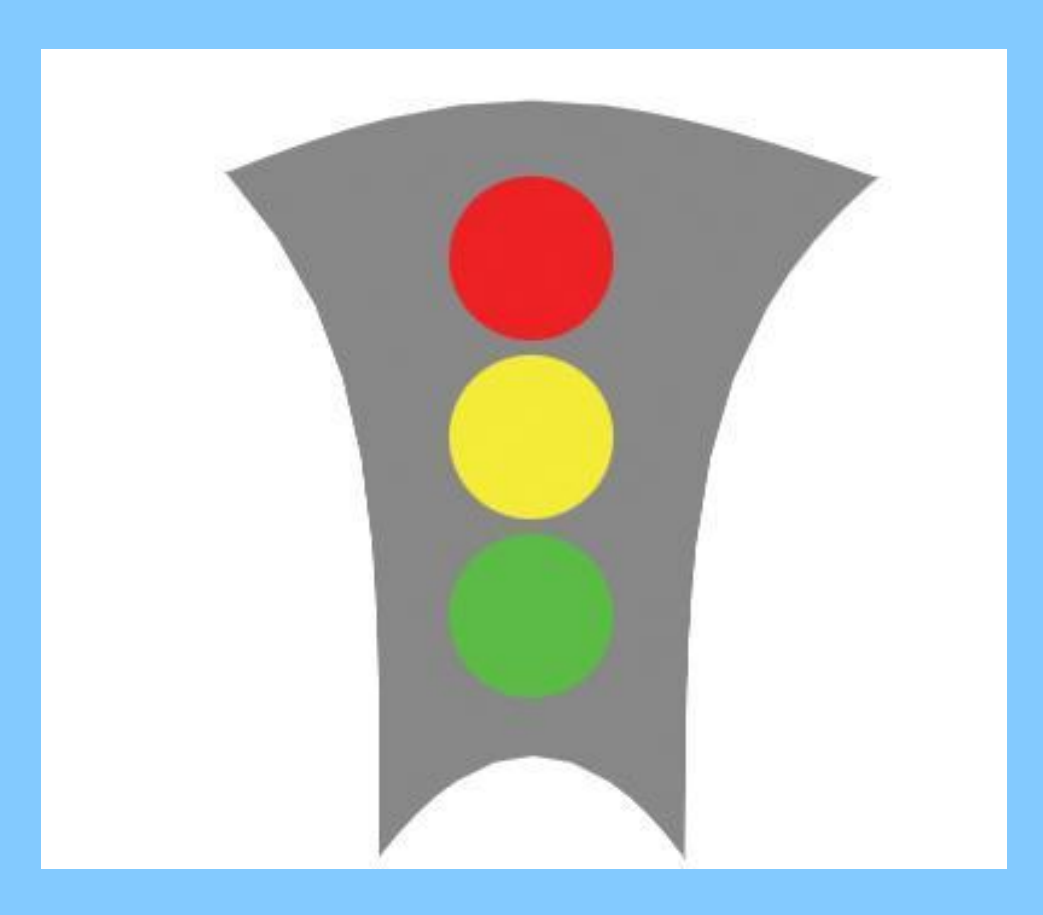

#### **Редактирование фотографии.**

#### **Применено:** команды **Кадрировать и Поворот**

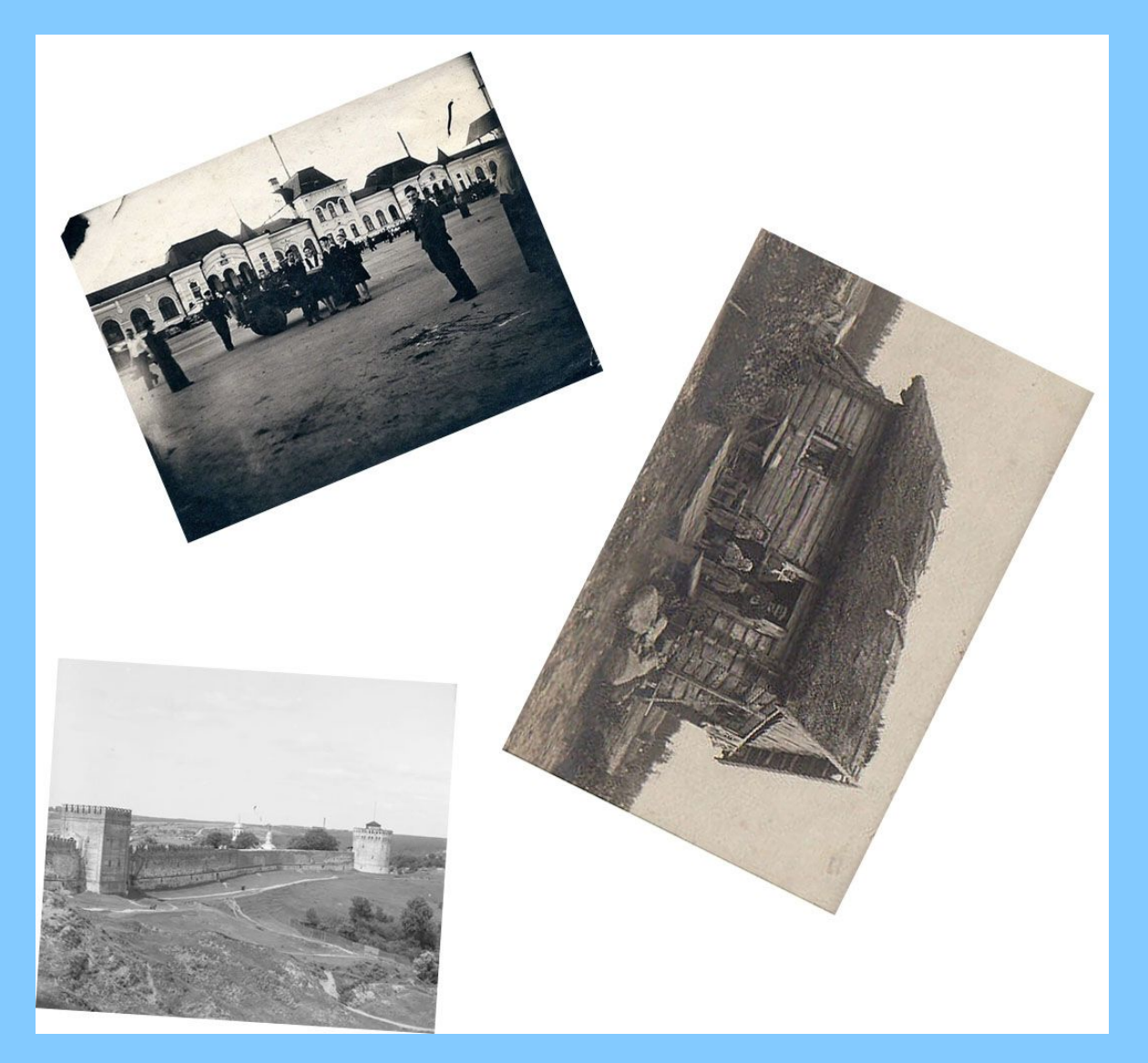

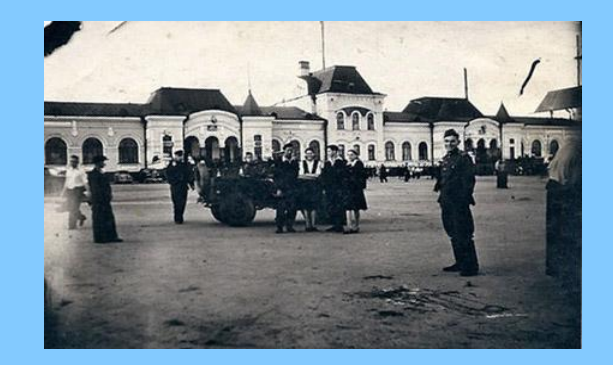

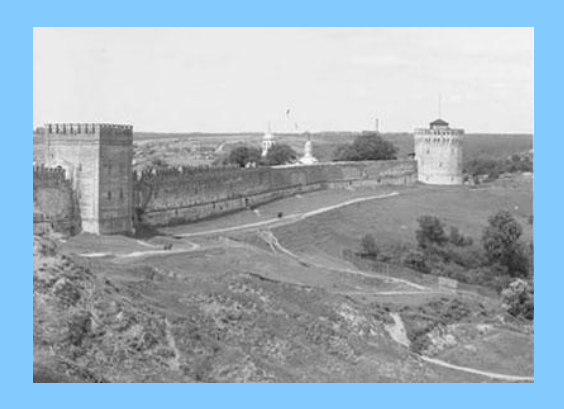

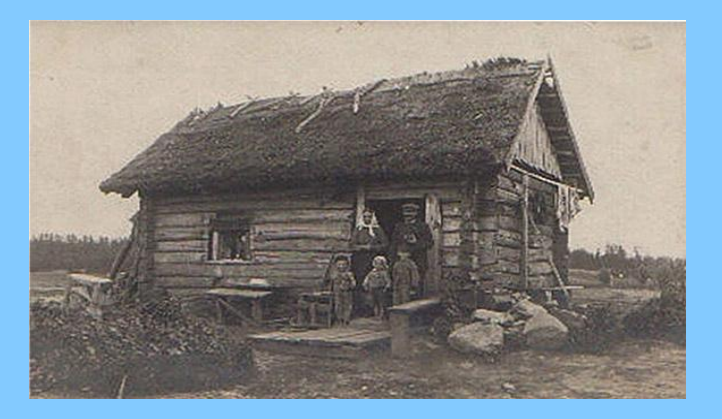

#### **Создание значков и магнитиков.**

Применение команды **Стиль слоя**

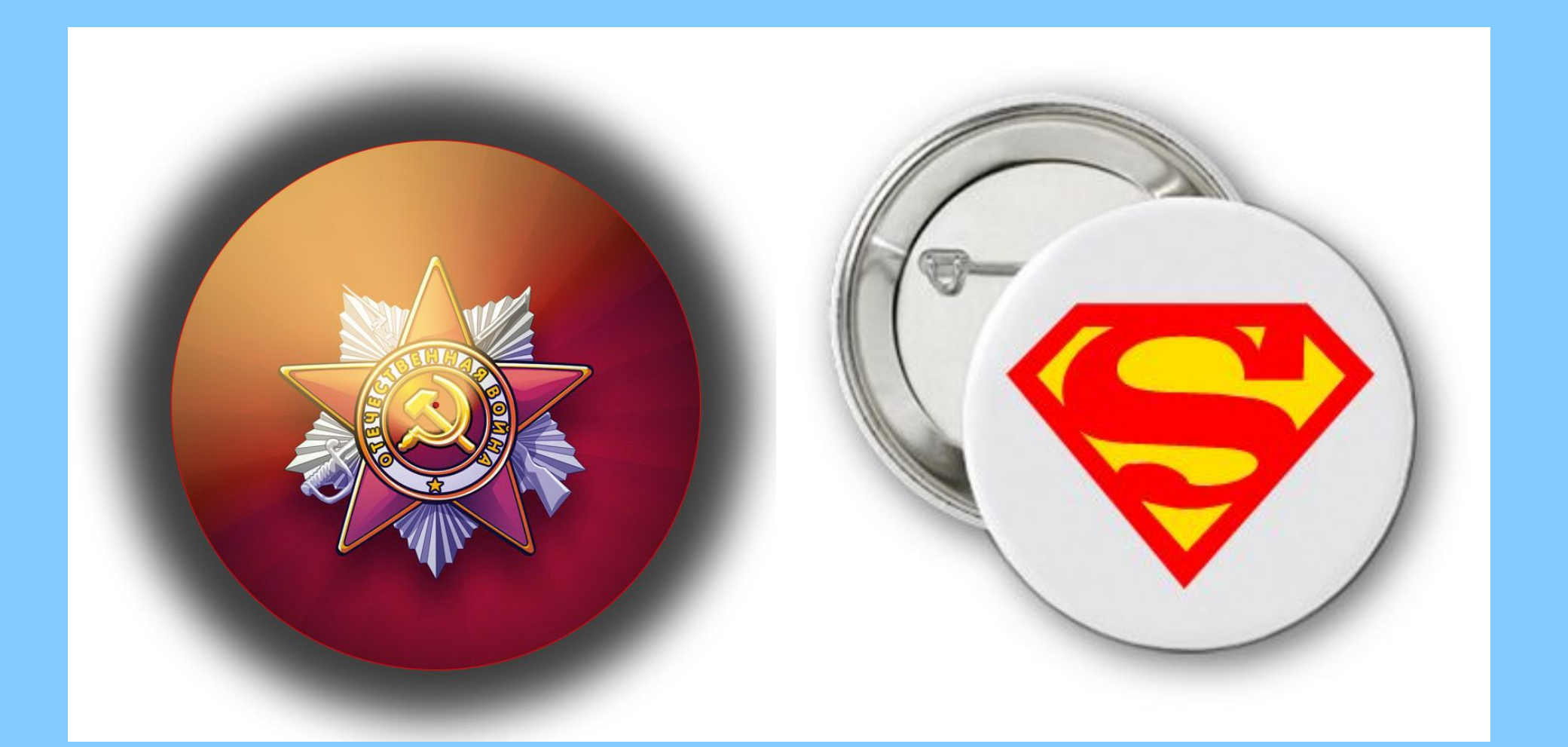

#### **Коррекция фотографии**

Применение команды **Коррекция/Уровни**

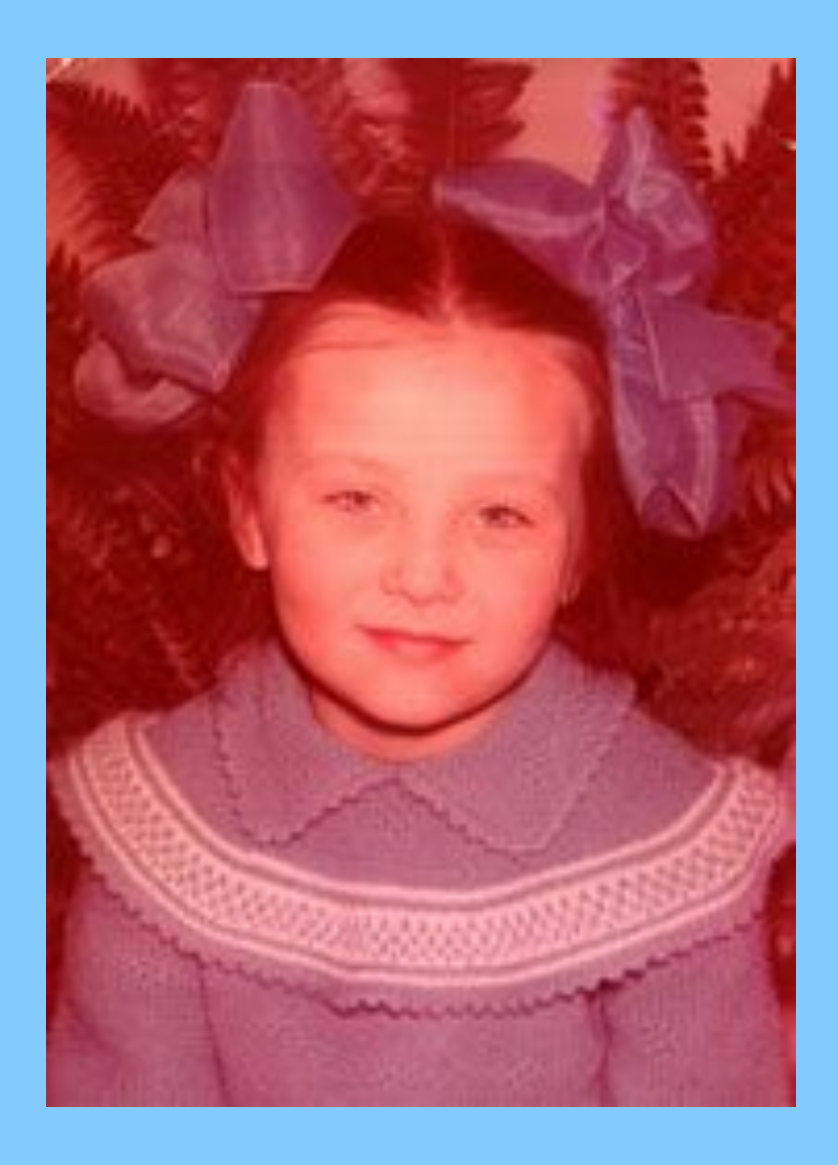

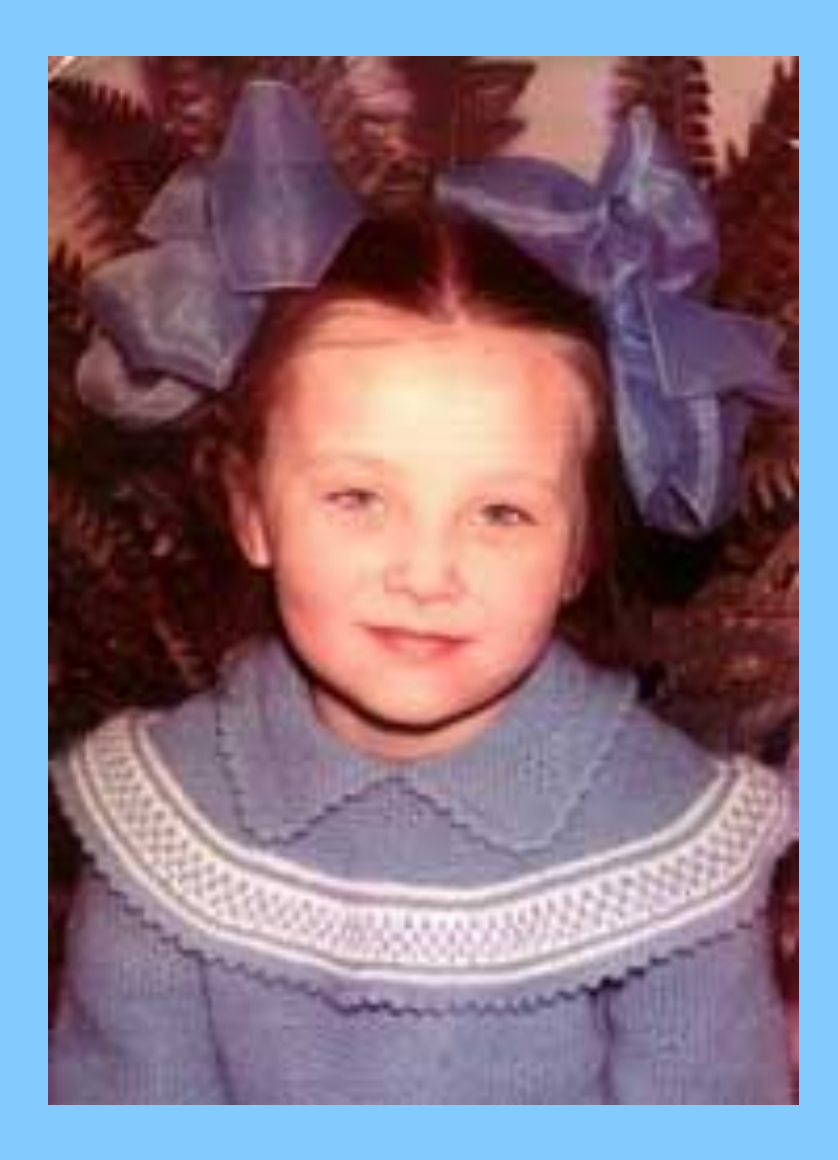

#### **Редактирование фотографии**

**Применено**:

инструмент **Штамп**

команда **Коррекция/Кривые**

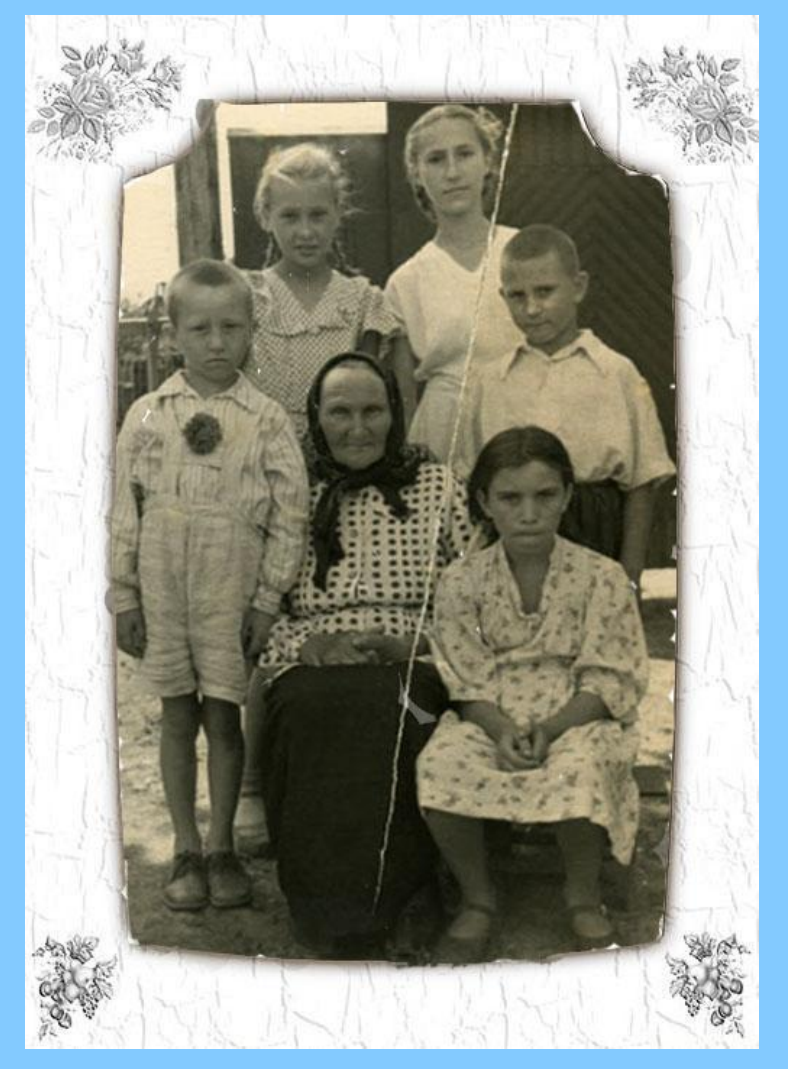

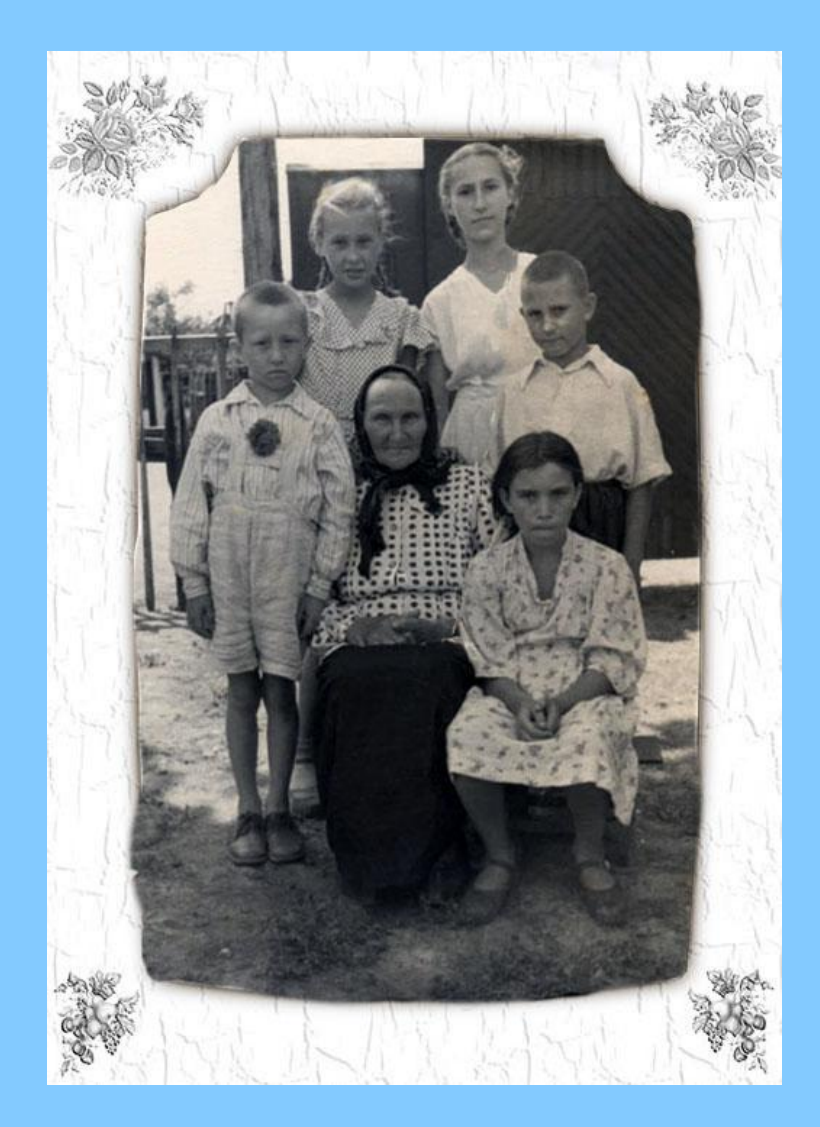

#### **Ретушь фотографии «Время, назад!»**

**Применено**:

инструменты **Восстанавливающая кисть, Точечная восстанавливающая кисть,** команда **Коррекция -> Автоматическая тоновая коррекция** команда **Коррекция -> Яркость/Контрастность**

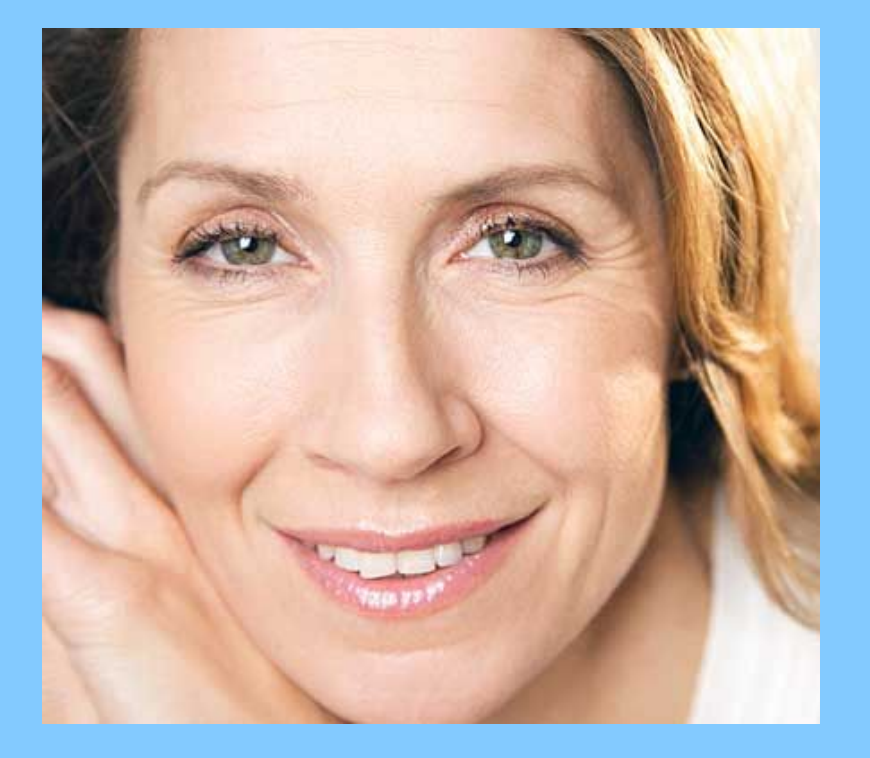

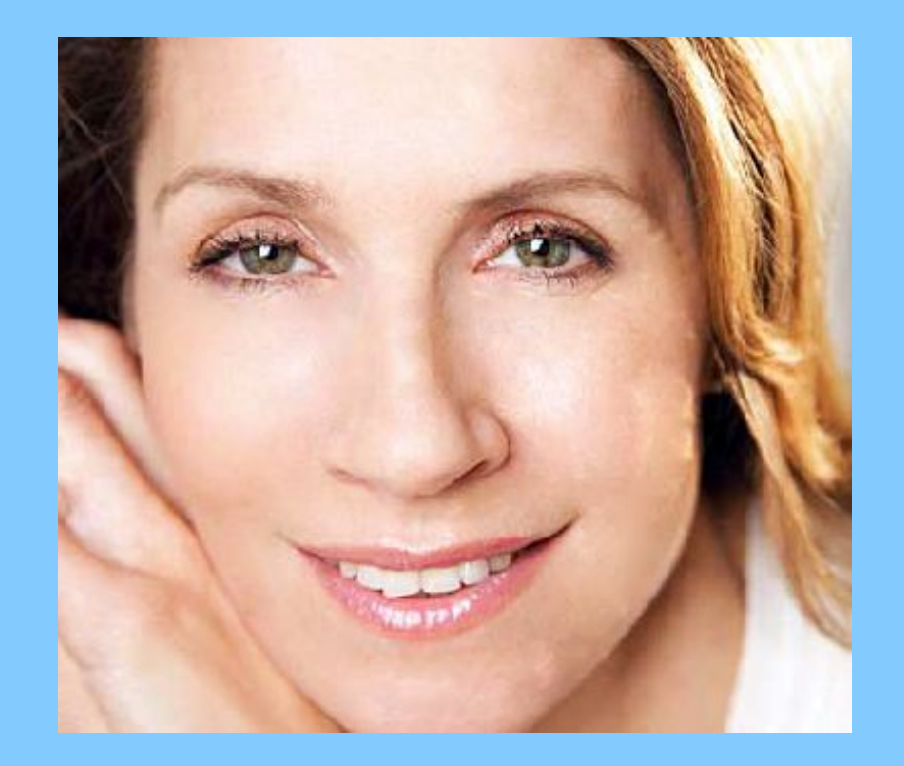

#### **Ретушь фотографии «Идеальная кожа»**

**Применено**: инструмент **Точечная восстанавливающая кисть,** создание и использование **корректирующих слоев** команда **Коррекция -> Яркость/Контрастность**

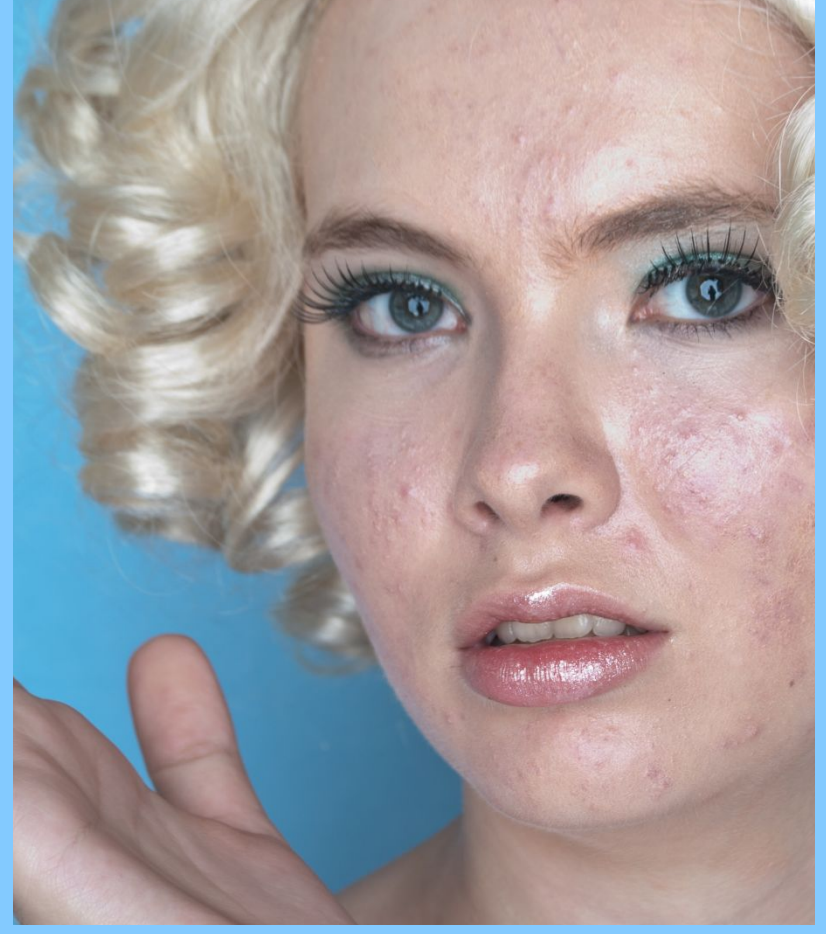

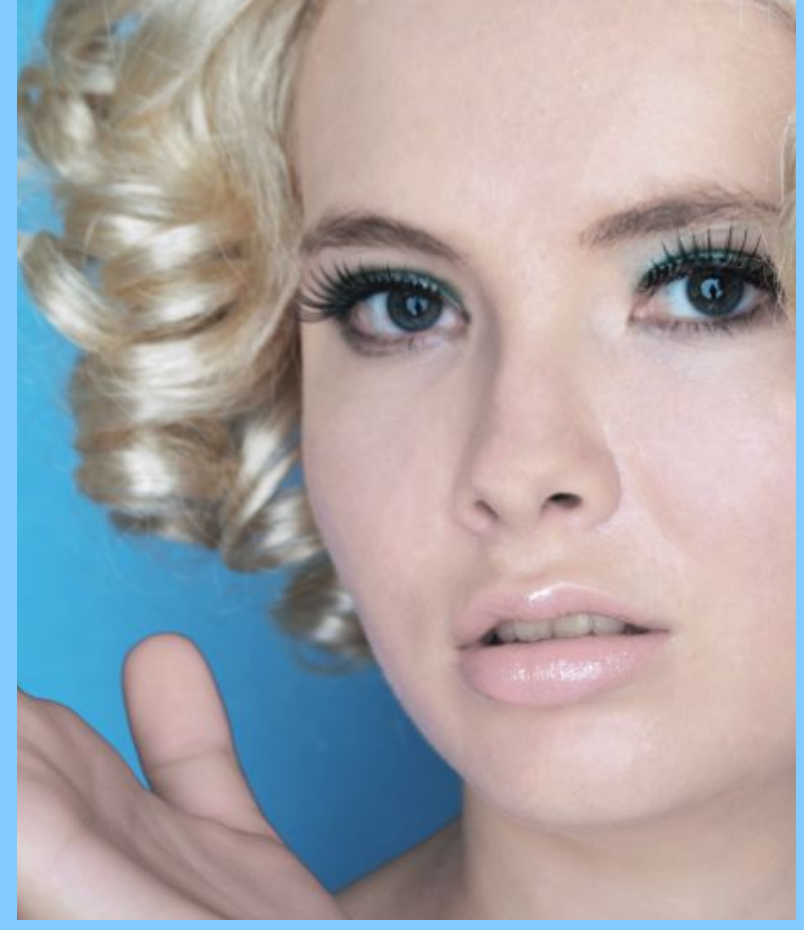

#### **Раскрашивание фотографии**

**Применено:** Инструмент **Кисть Режимы наложения** слоев

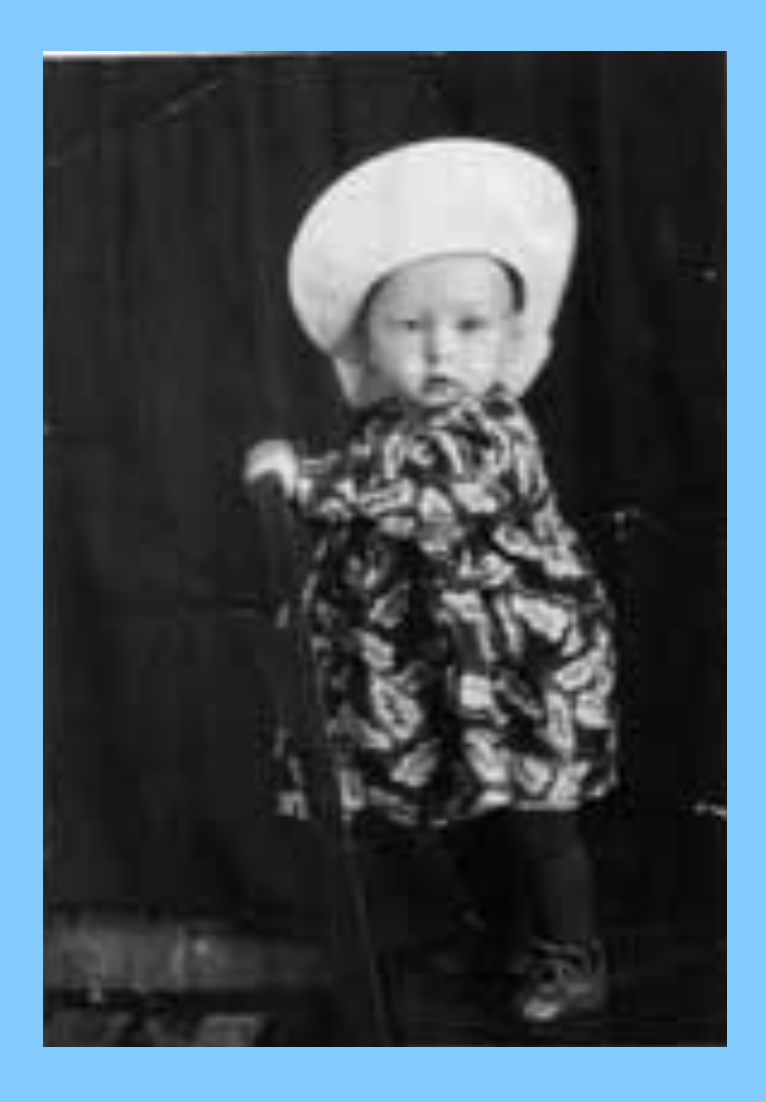

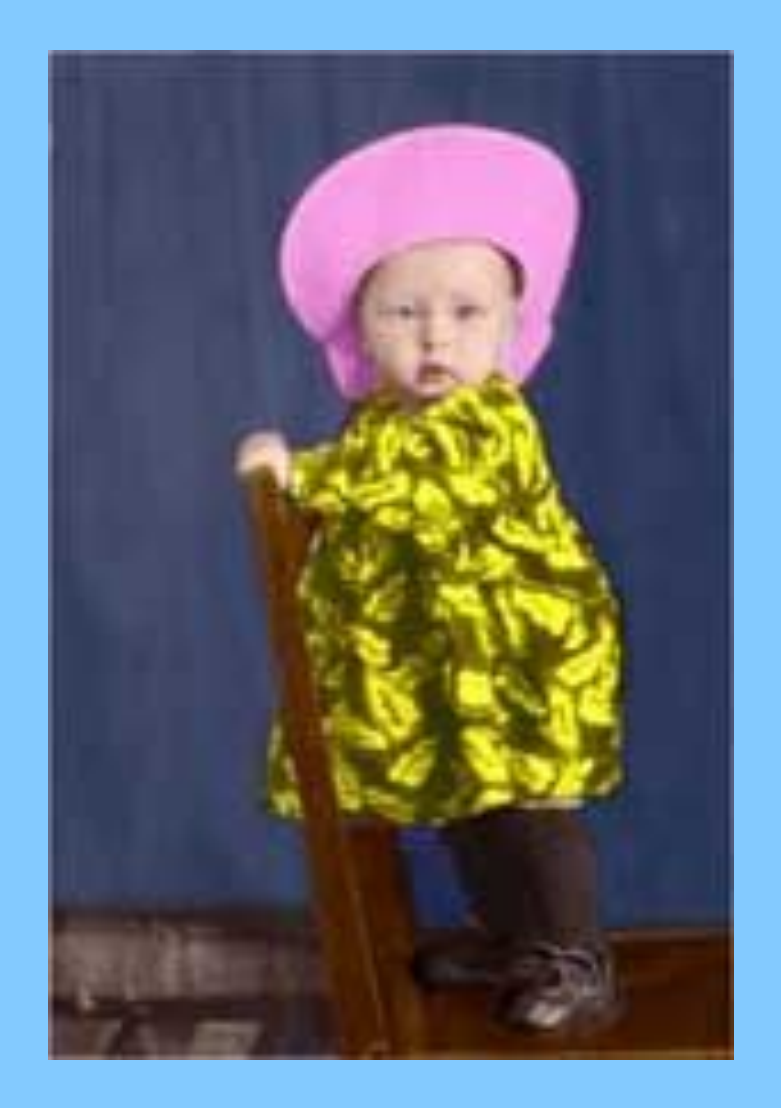

#### **Коллаж "Полёт к звёздам"**

#### **Применено:**

Коллаж формируется из **нескольких файлов** изображений(планеты, туманность, звезды, корабль)

команды **Трансформирование, настройки цвета, Режимы наложения**  слоев, **Фильтры**

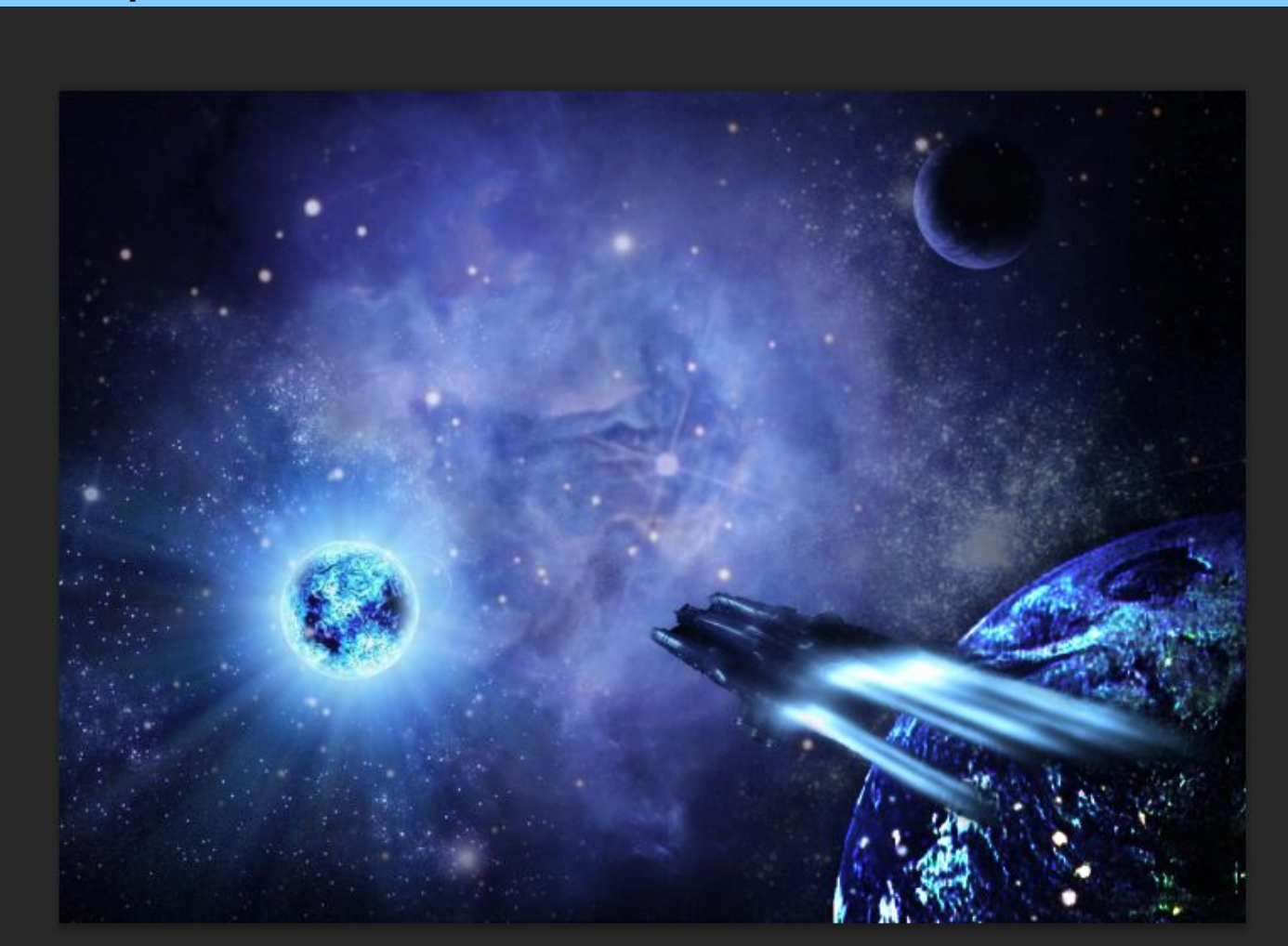

#### **Коллаж "Шрек из мыльного пузыря"**

*Применено***: Создание и перемещение** слоев Изменение **непрозрачности** слоев команда **Трансформирование (Масштабирование, Деформация)**

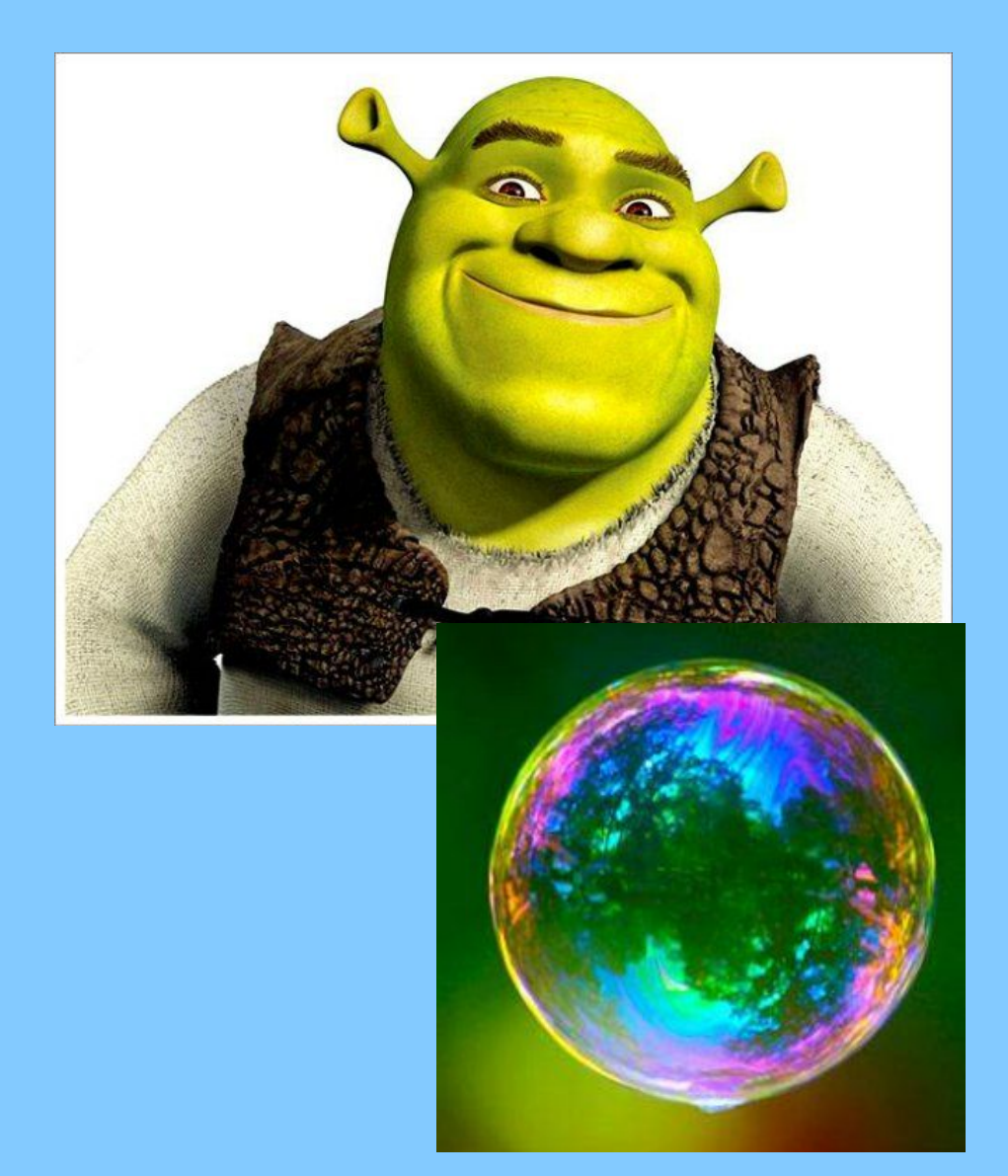

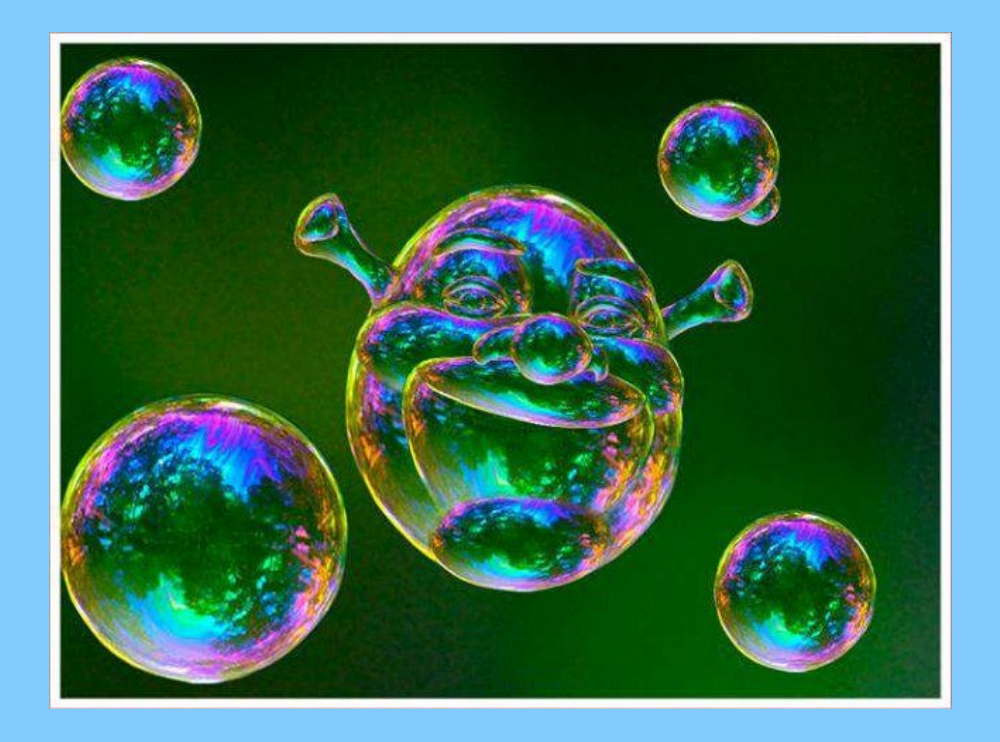

#### **Осенний пейзаж**

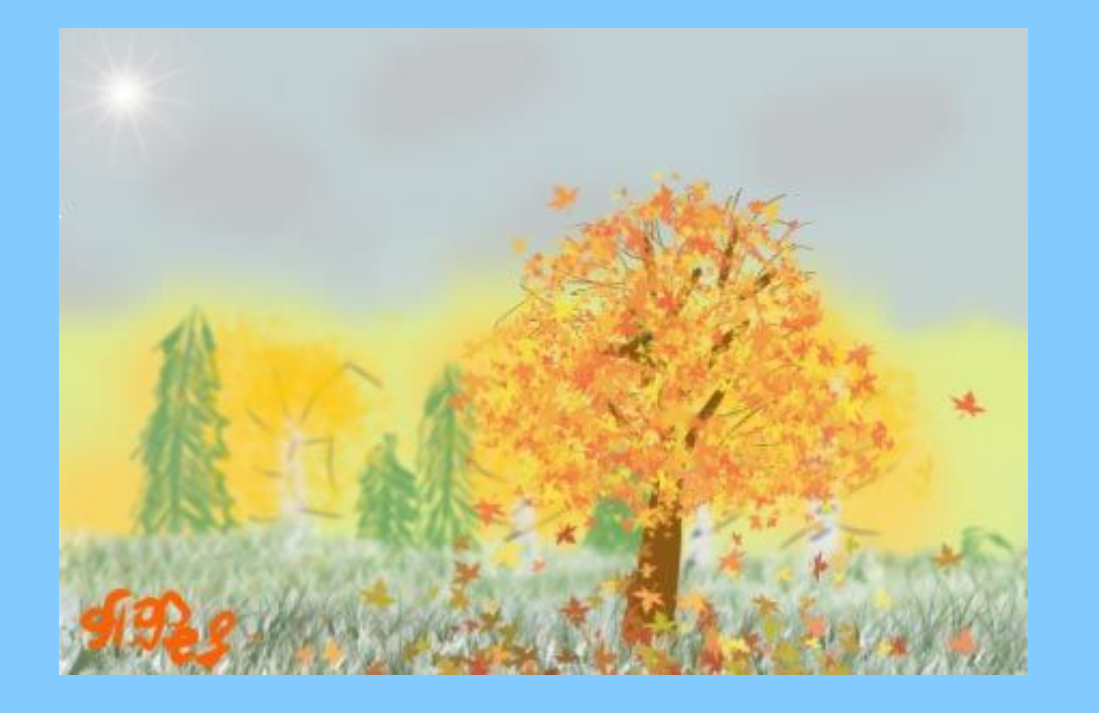

#### **Для создания пейзажа применяются:**

Инструмент **Кисть** (деревья, трава) с различными формами, размером, цветом, прозрачностью.

Инструмент **Заливка** (небо)

Фильтр **Размытие**

Фильтр **Рендеринг/Блик** (солнце)

**ФИЛЬТРЫ применяются для повышения качества изображения и создания различных художественных спецэффектов**.

#### **Применение инструмента ГРАДИЕНТНАЯ ЗАЛИВКА**

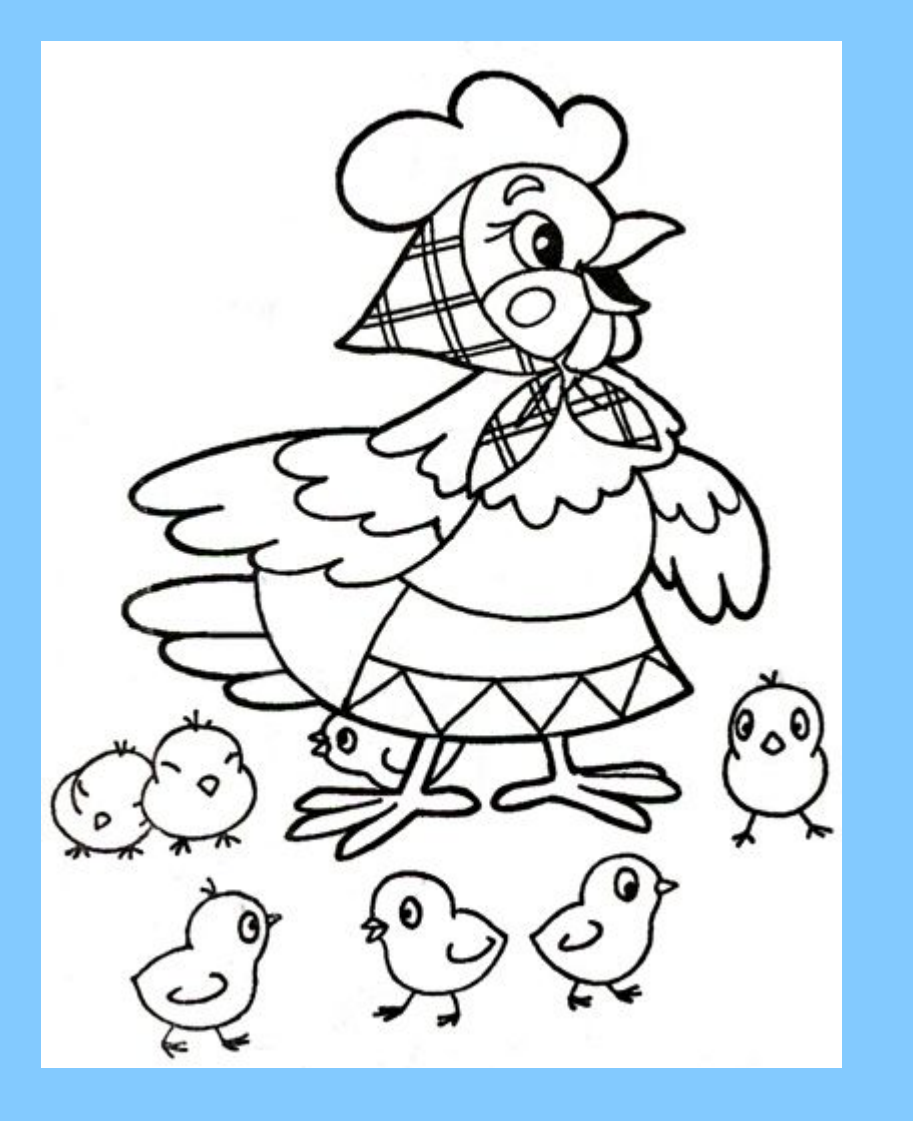

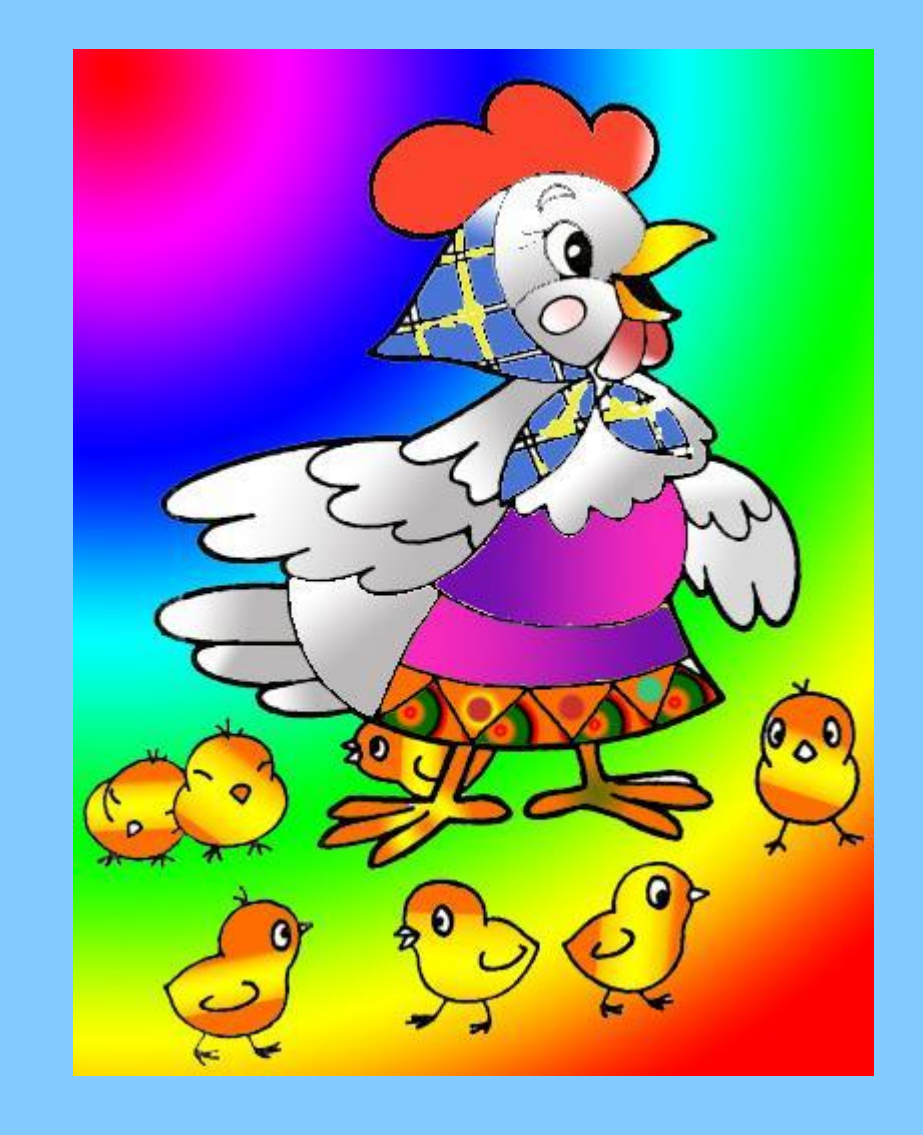

#### **Применение инструмента ГРАДИЕНТНАЯ ЗАЛИВКА для создания объема**

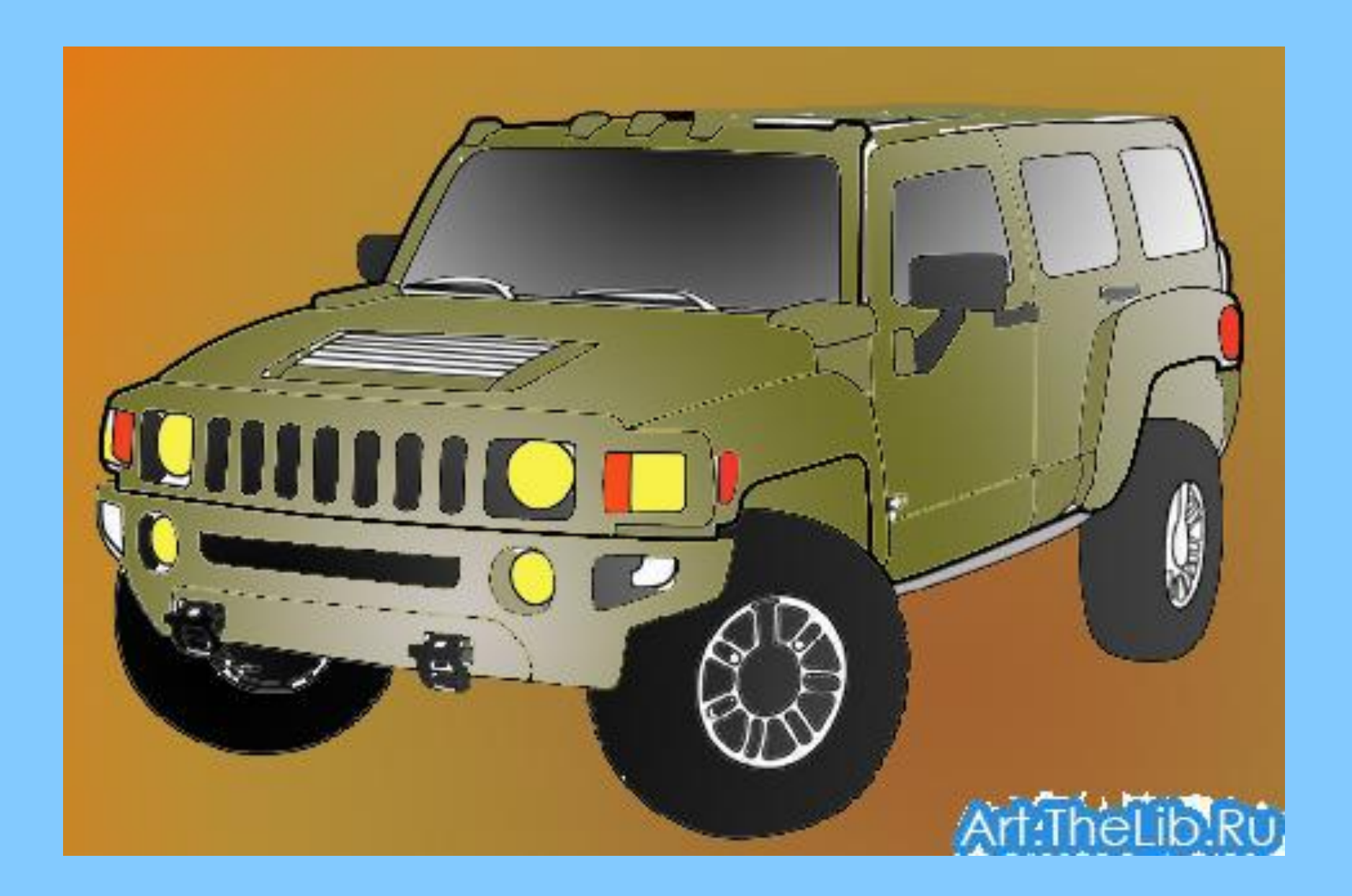

#### **Применение инструмента ГРАДИЕНТНАЯ ЗАЛИВКА для создания радуги в фотомонтаже**

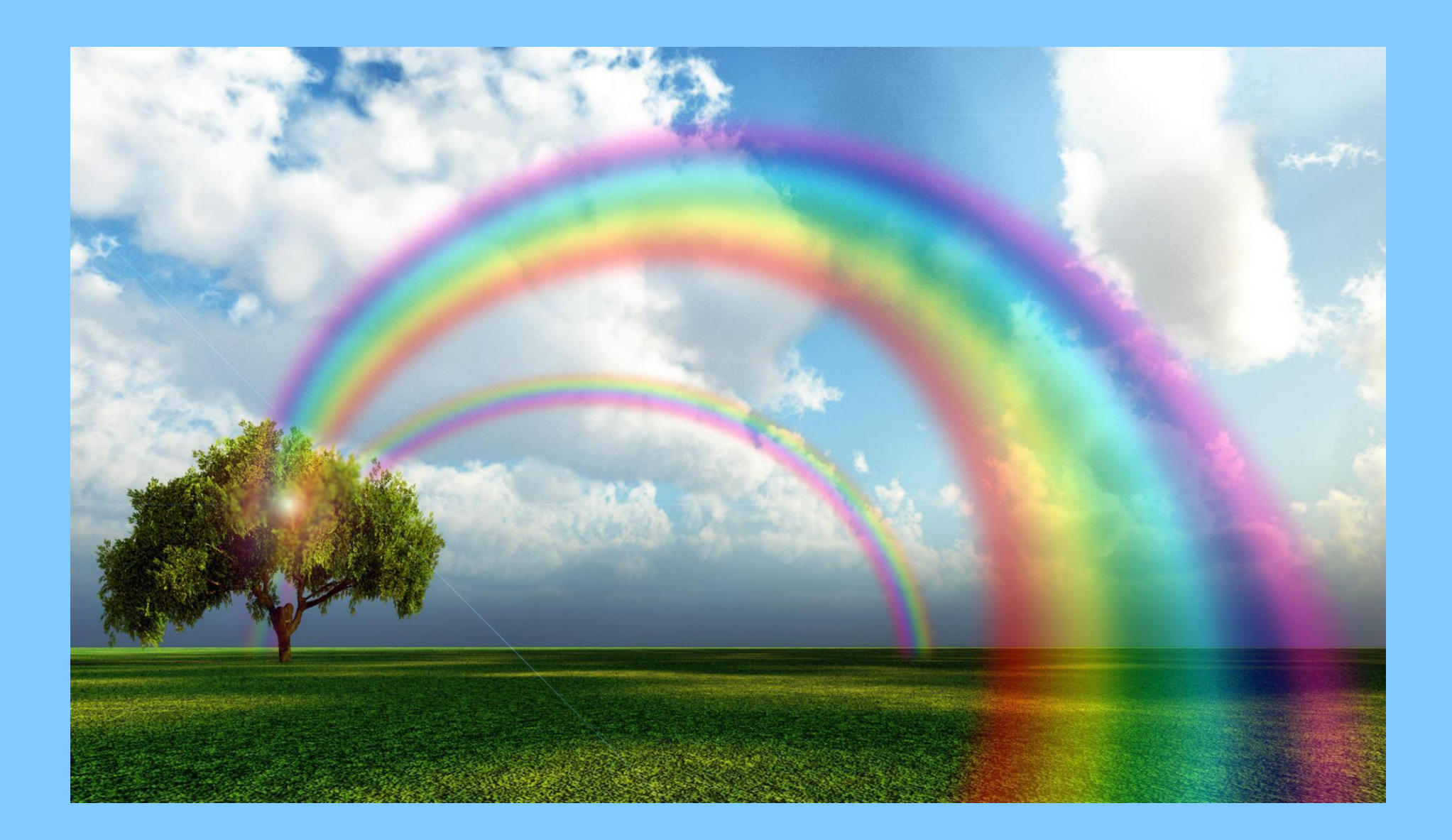

#### **Применение ФИЛЬТРА Пластика (Худеем с помощью Фотошоп)**

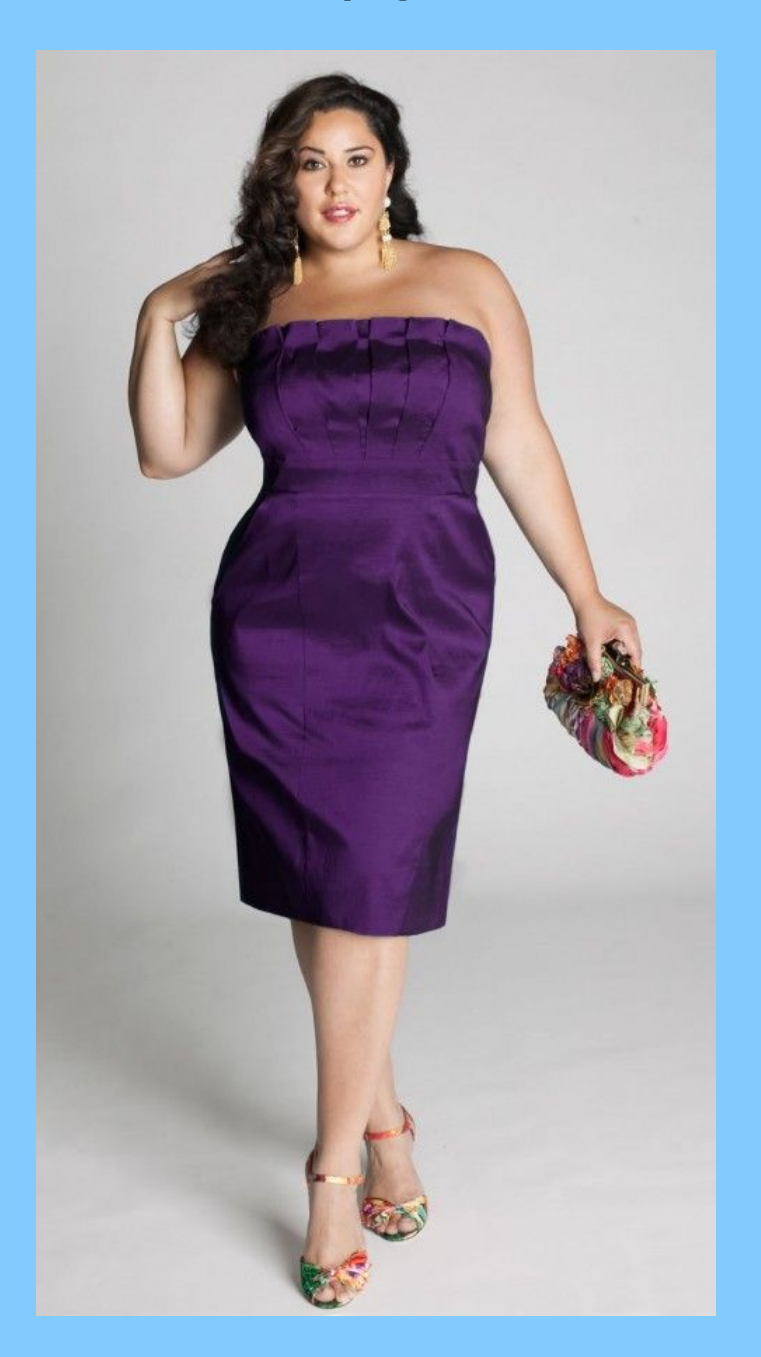

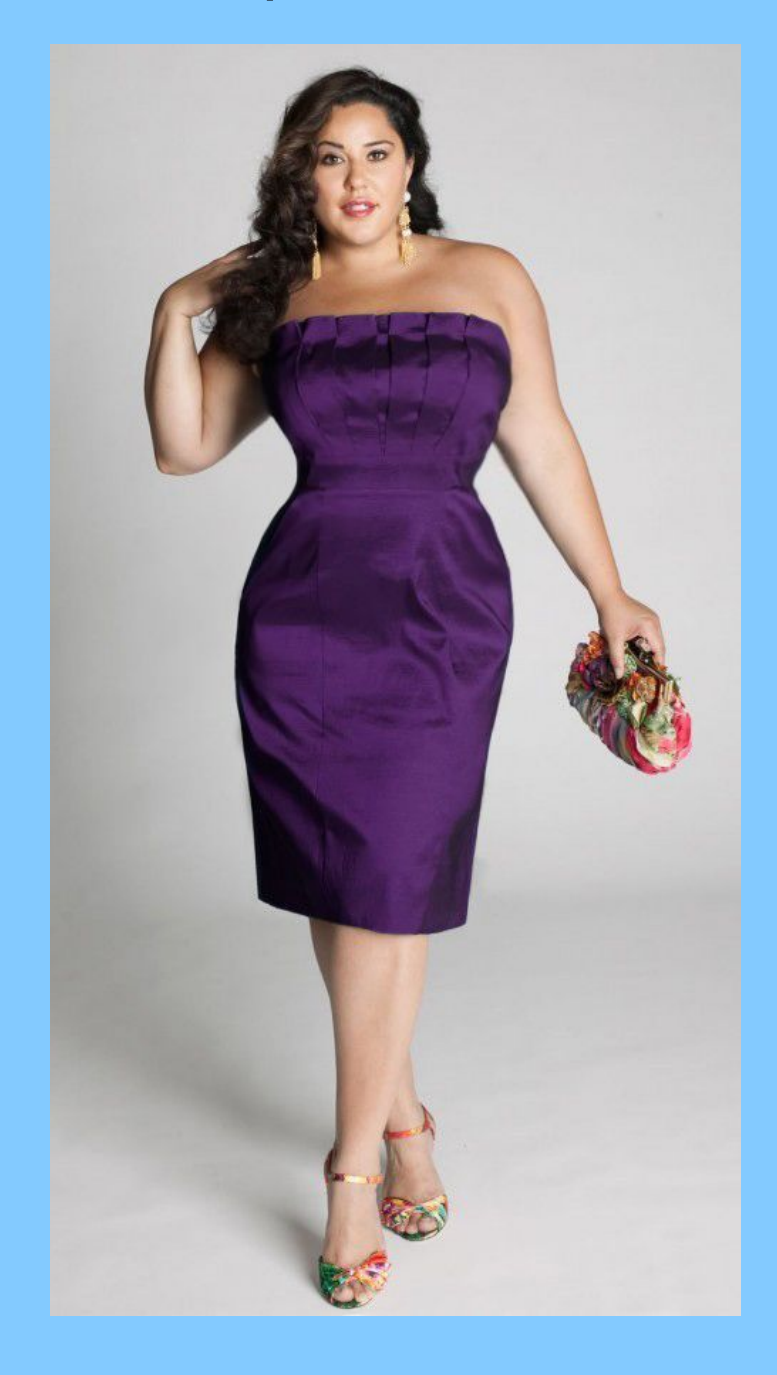

 **Применение различных ФИЛЬТРОВ, инструмента** *Свободной трансформации,* **инструмента ТЕКСТ для создания плаката**

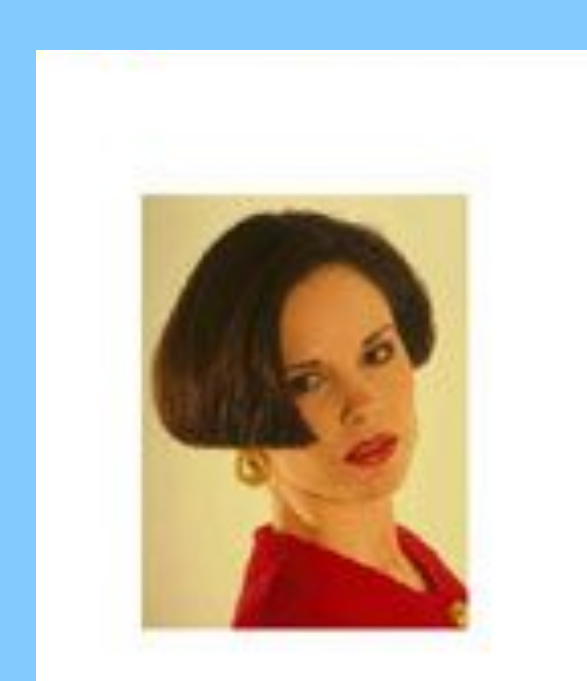

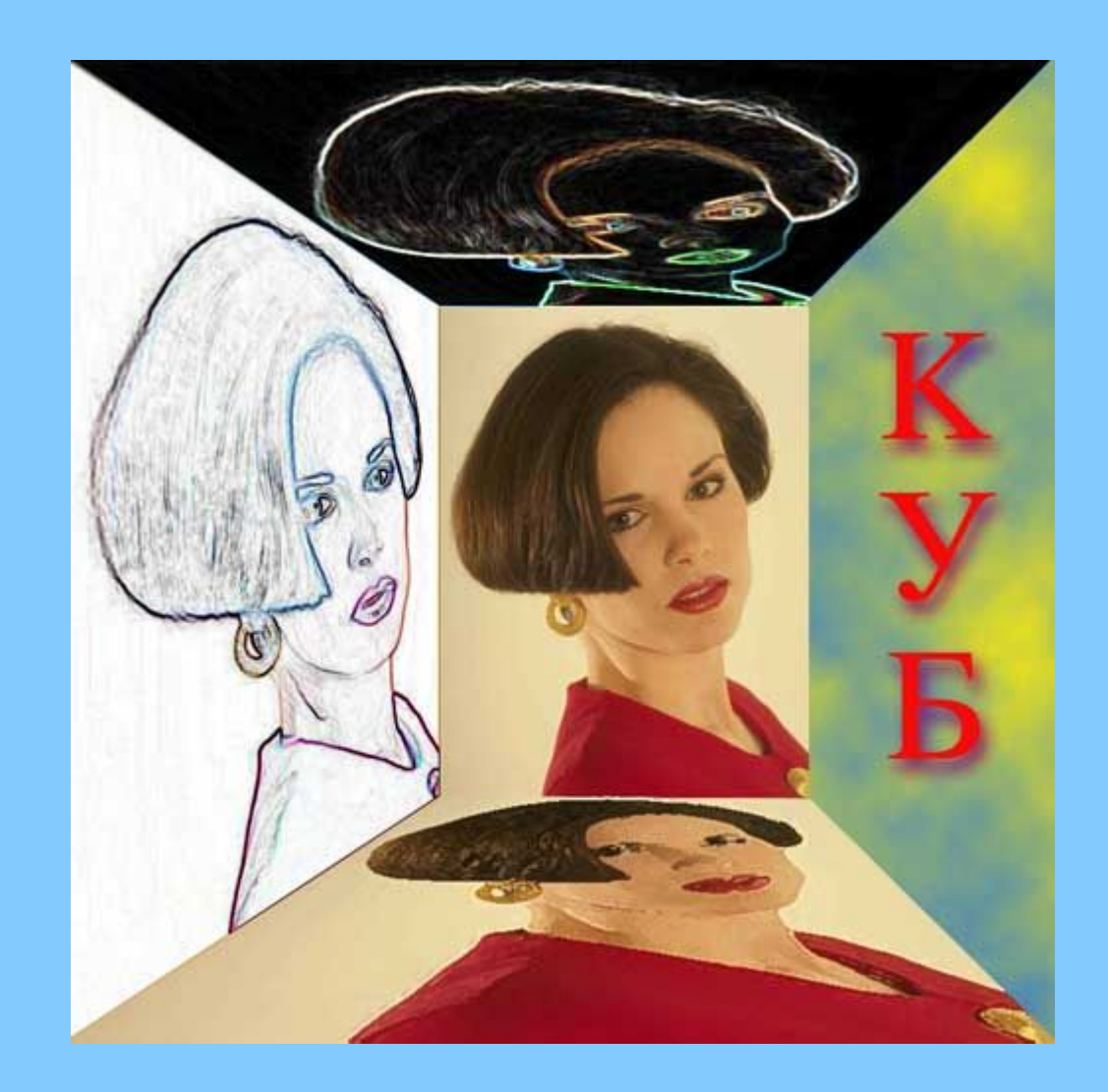

### **Нарисованный портрет из фотографии**

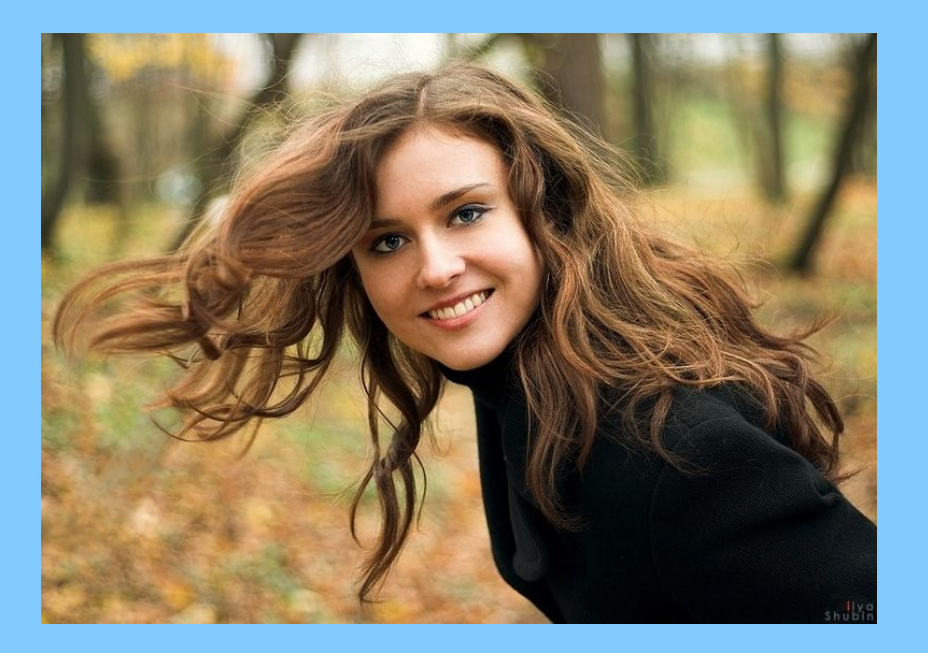

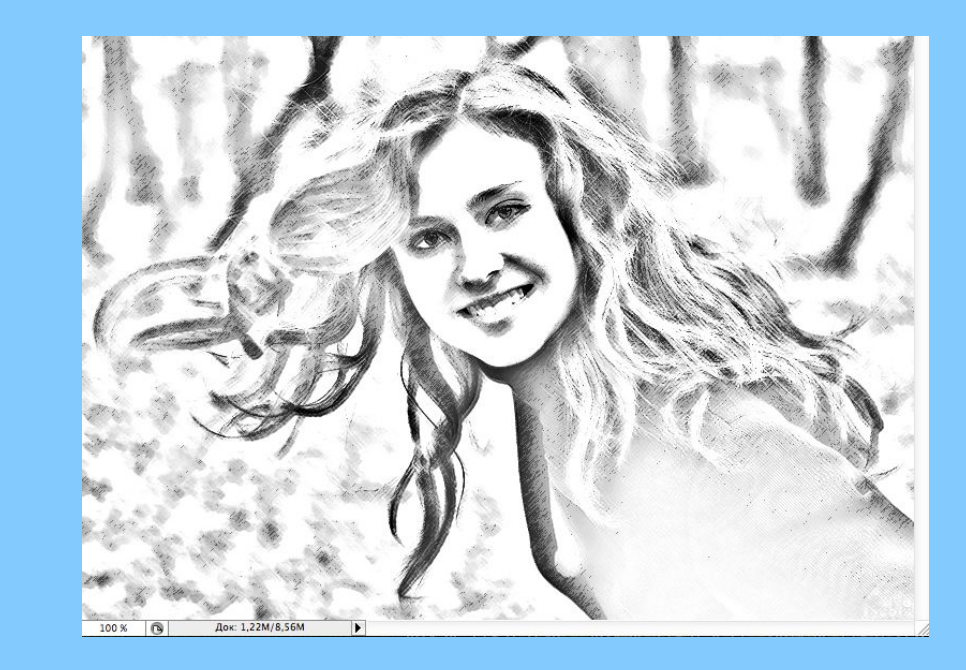

#### **Новогодняя открытка**

**Применены**:

Копирование изображения из одного файла в новый **слой** другого файла Инструмент **Волшебная палочка**, **Выделение**, **Градиент**, Различные **фильтры** Инструмент **Текст**

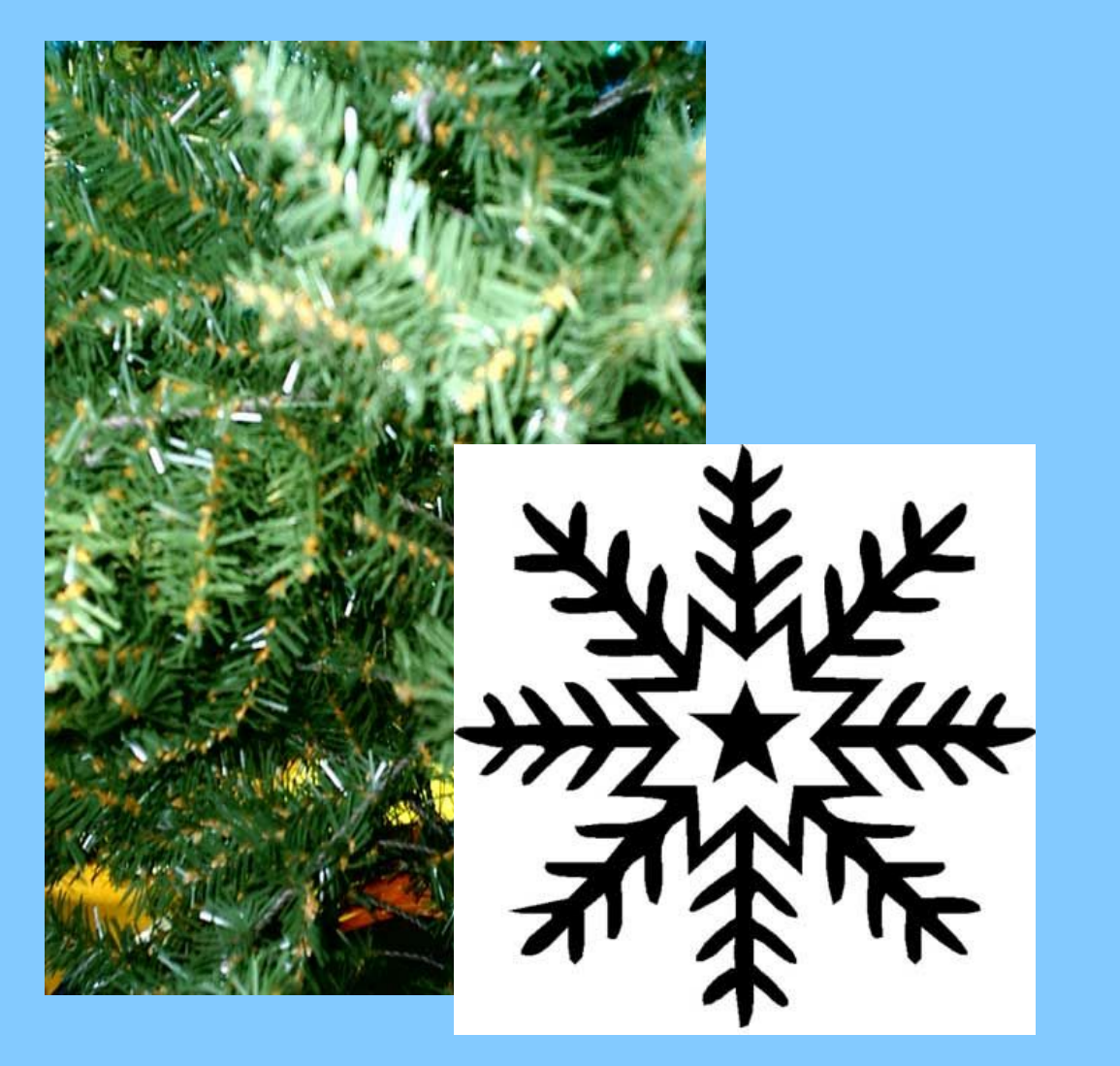

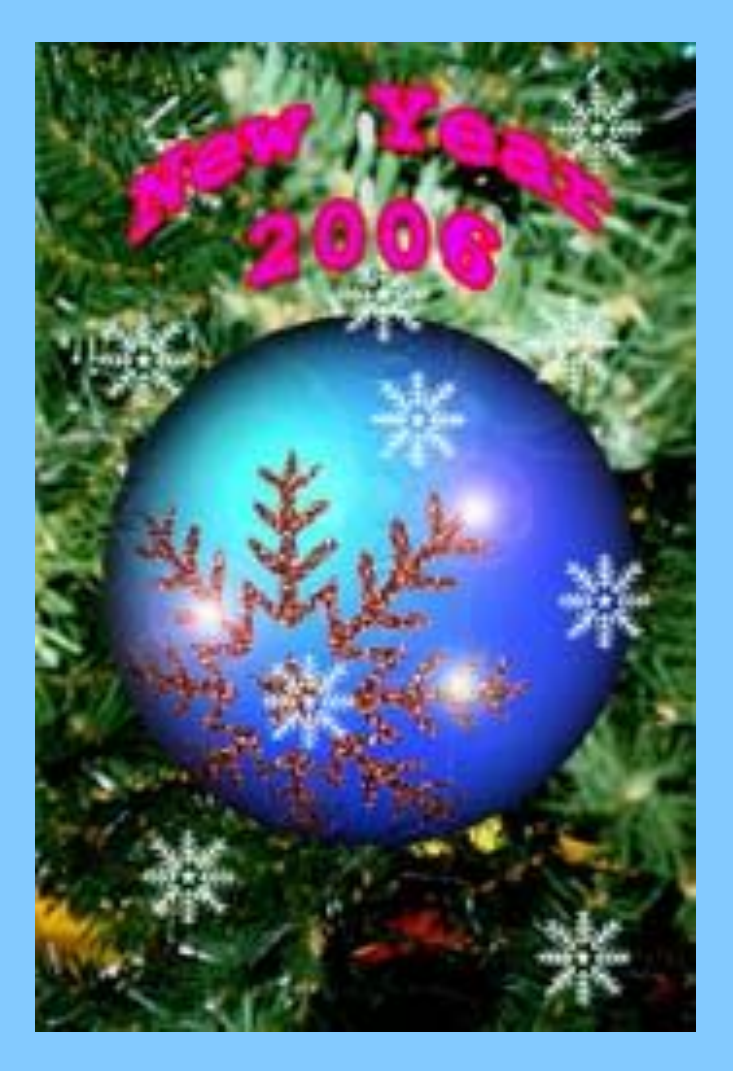

#### **Проект ВЕРСТКА ЛИСТОВОК**

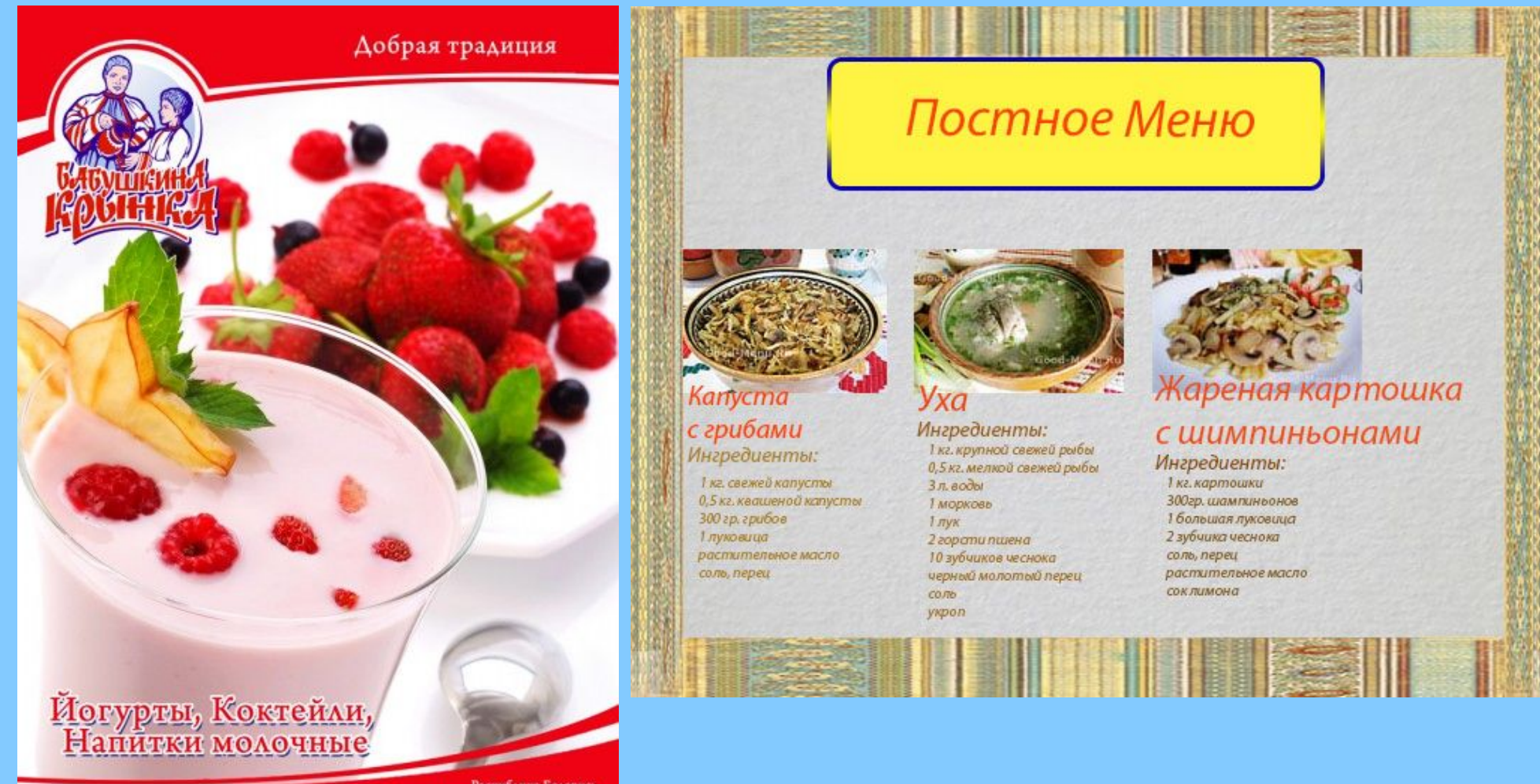

Республика Беларусь 212013 г. Могилёв, ул. Ак. Павлова, 3<br>Тел. +375 (222) 42-87-56. 42-87-24 факс: 42-87-51

#### **Проект ЭФФЕКТЫ ОСВЕЩЕНИЯ**

**Применено**:

Создание, слияние **слоев** Команда **Коррекция/Цветовой тон/Насыщенност**ь Команда **создания** нового **холста** Фильтр **Рендеринг/Эффекты освещения**

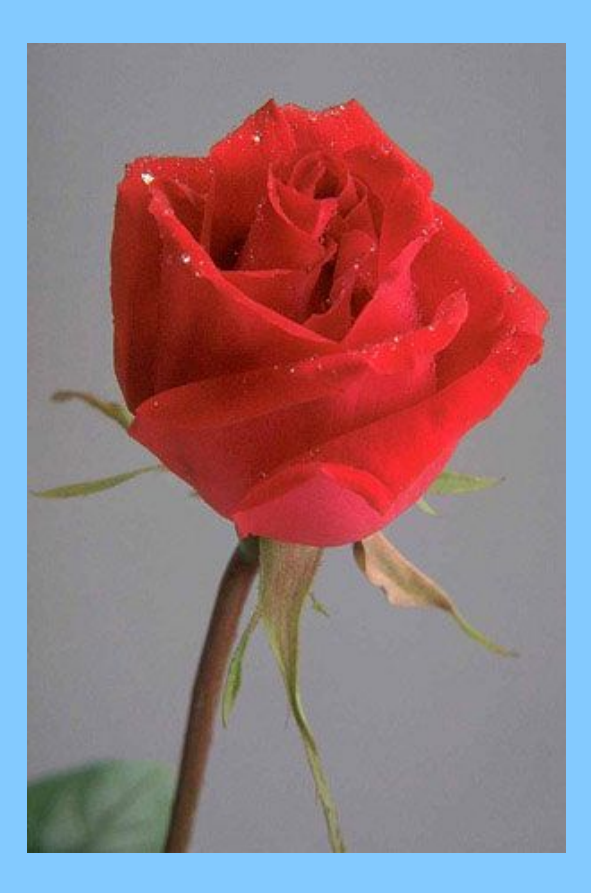

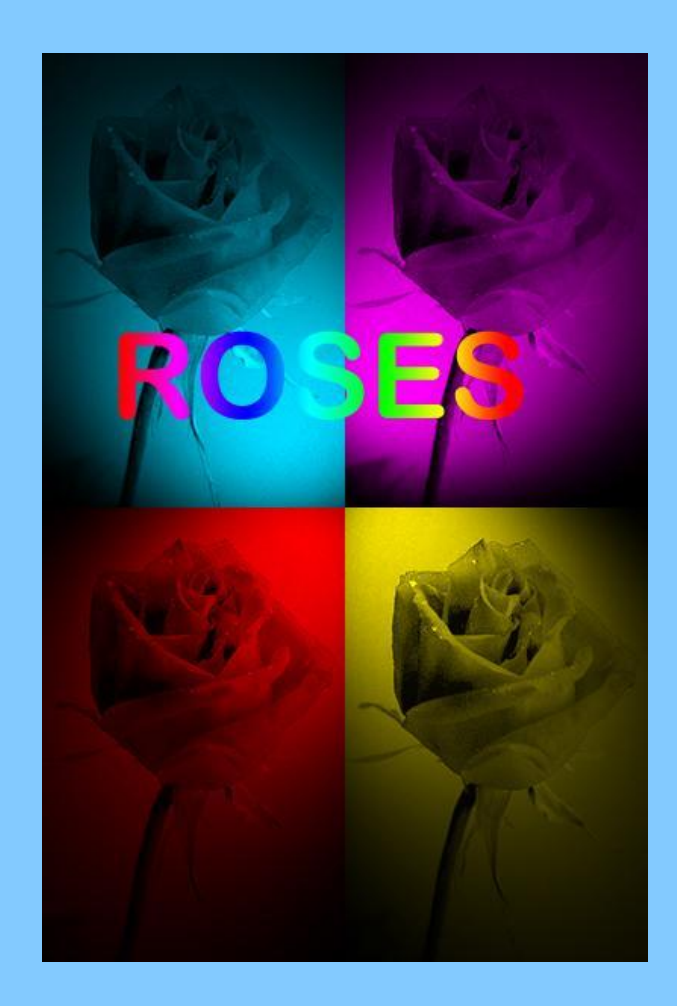

### **ПРОЕКТ Лондон&Париж - два города в одном кадре**

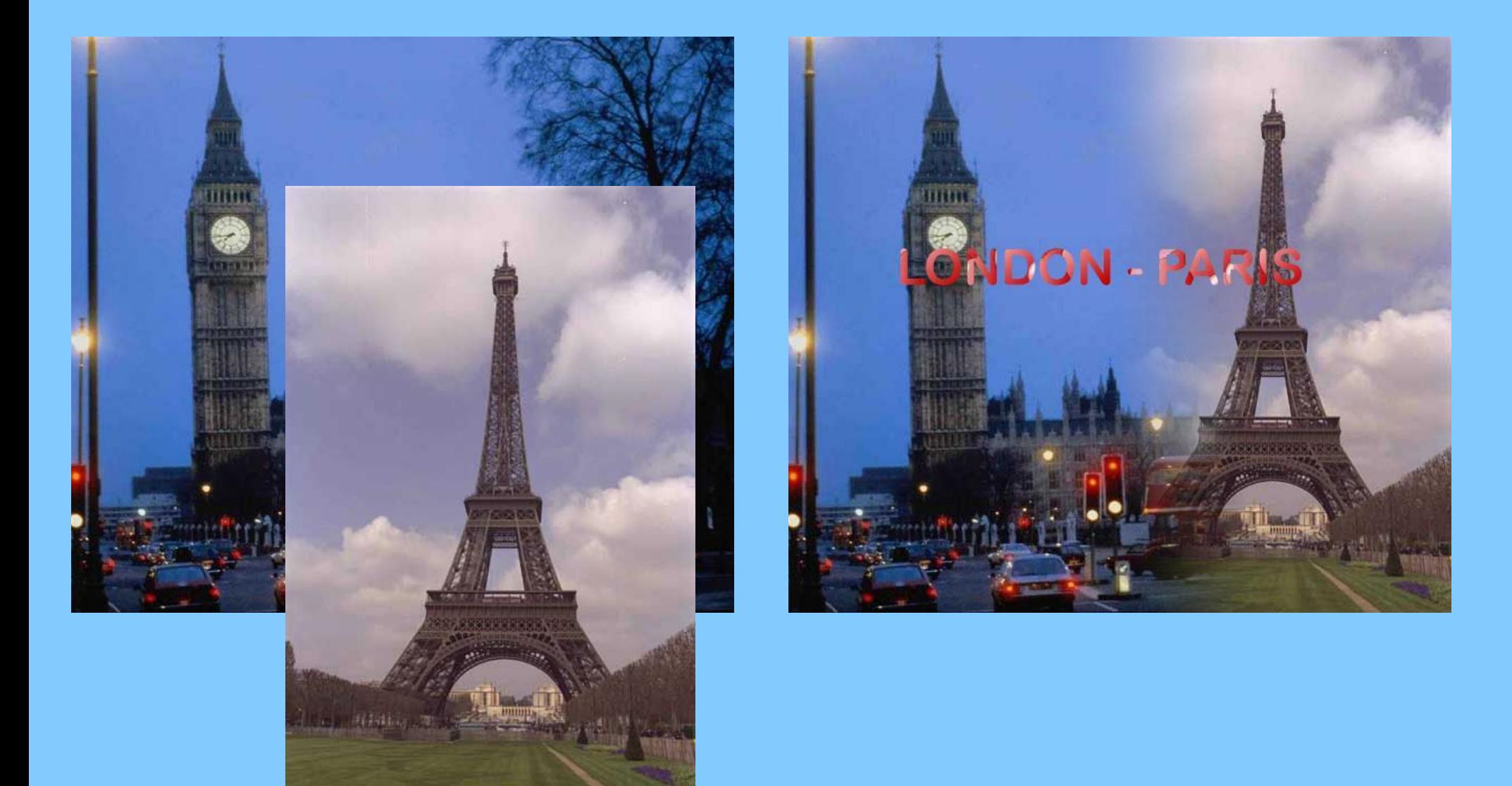

#### **Открытка. Применение фильтров.**

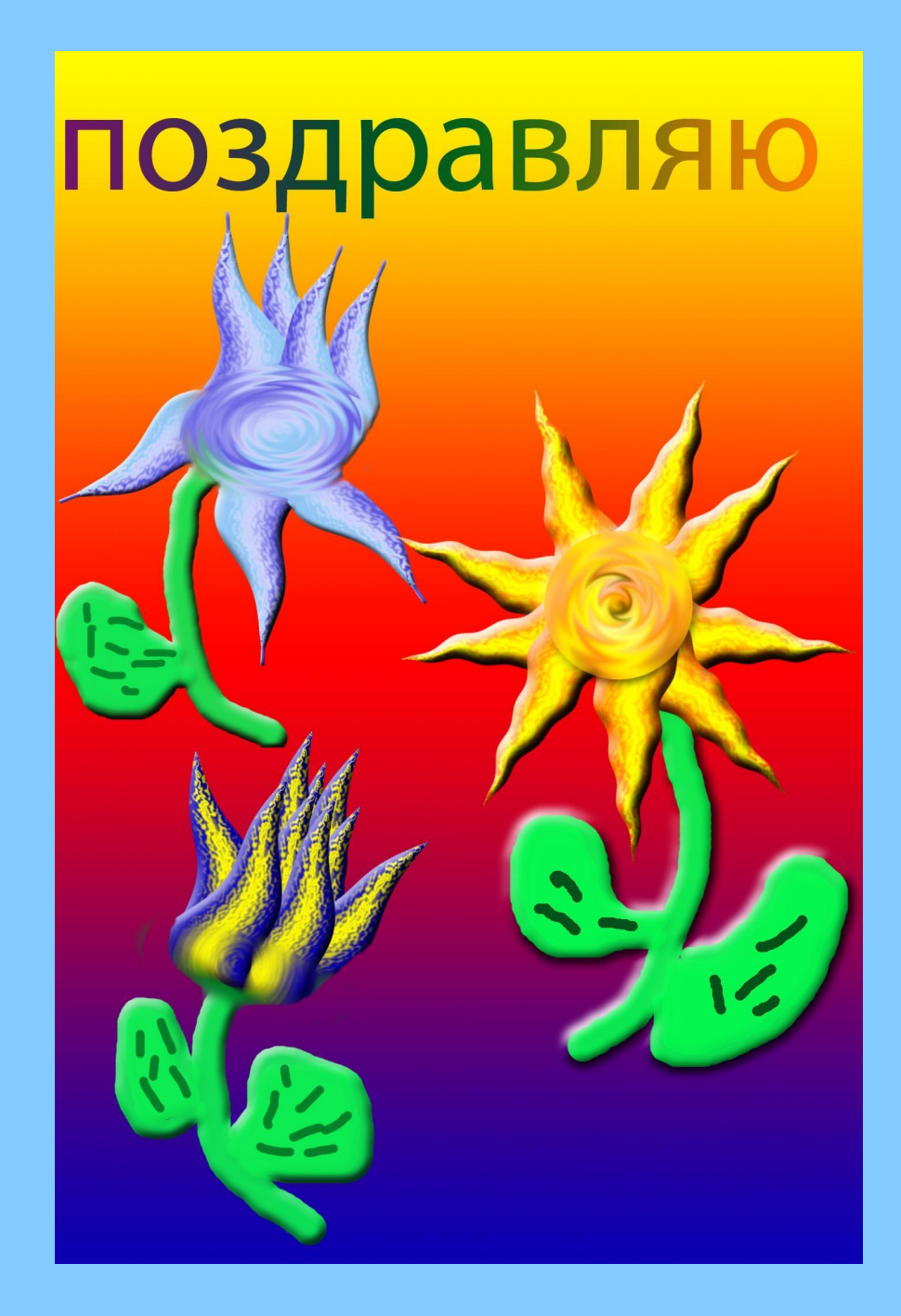

## **Фото в рамке**

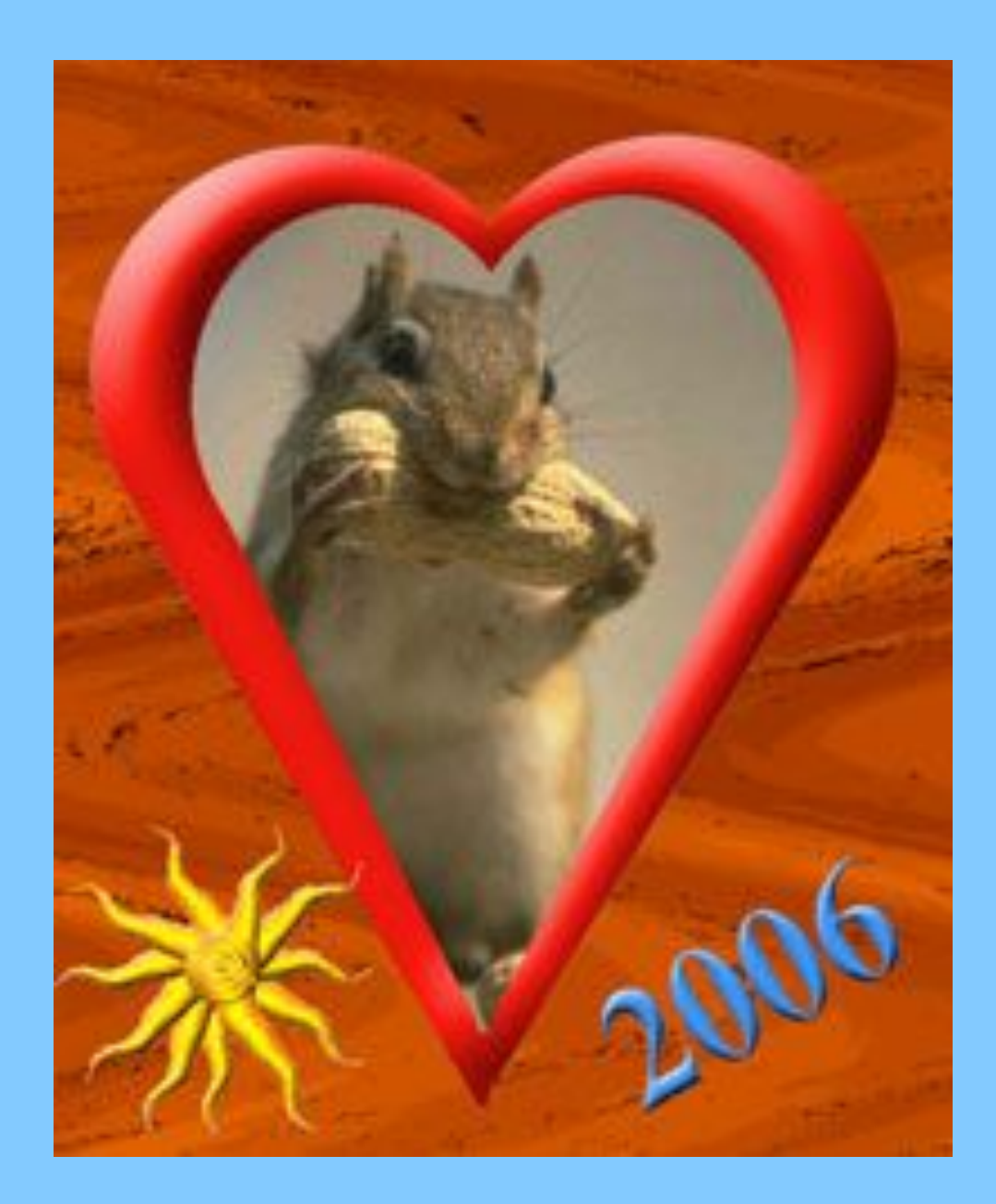

### **Фото в рамке**

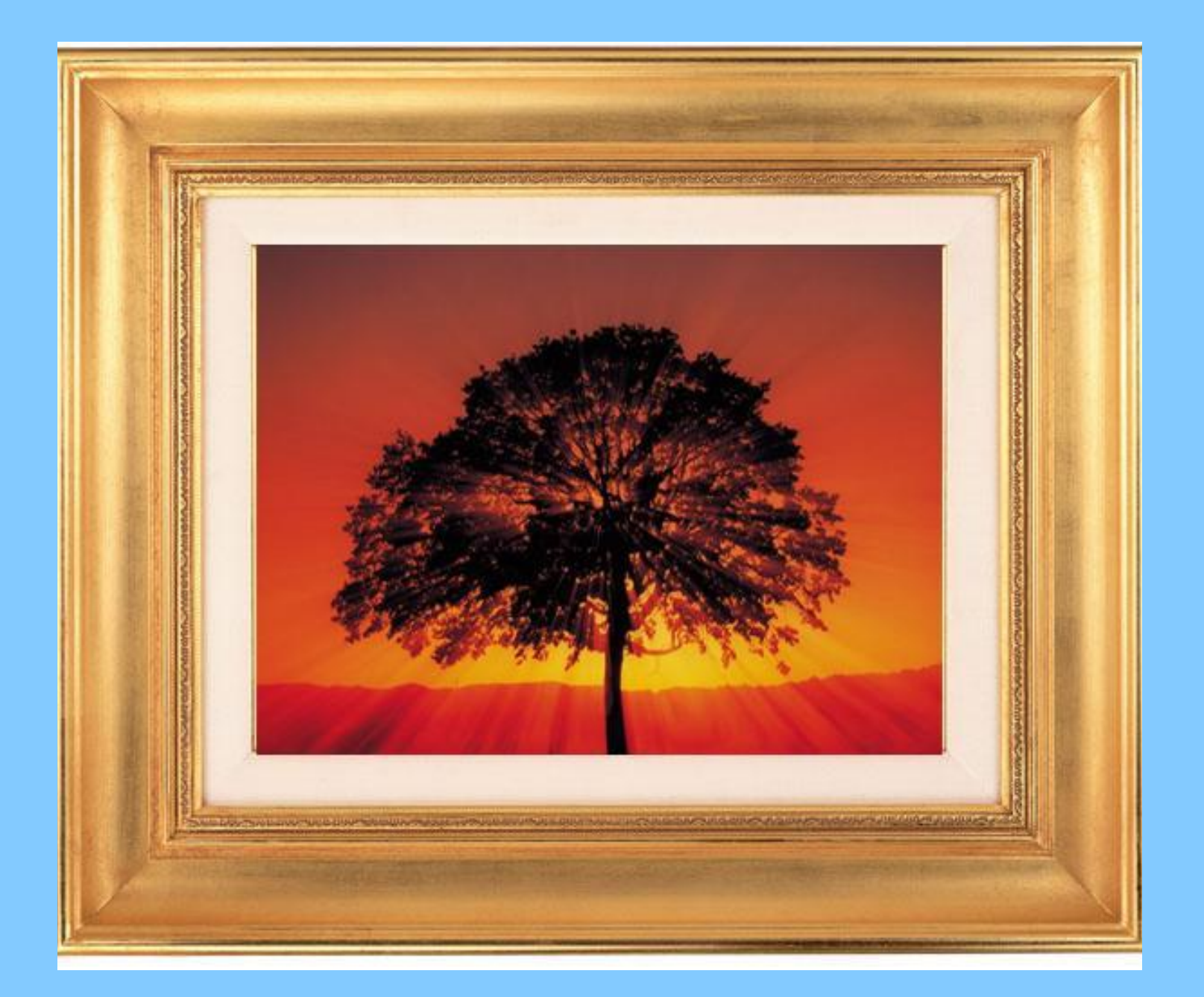

### **ФОТОМОНТАЖ Текст из цветов**

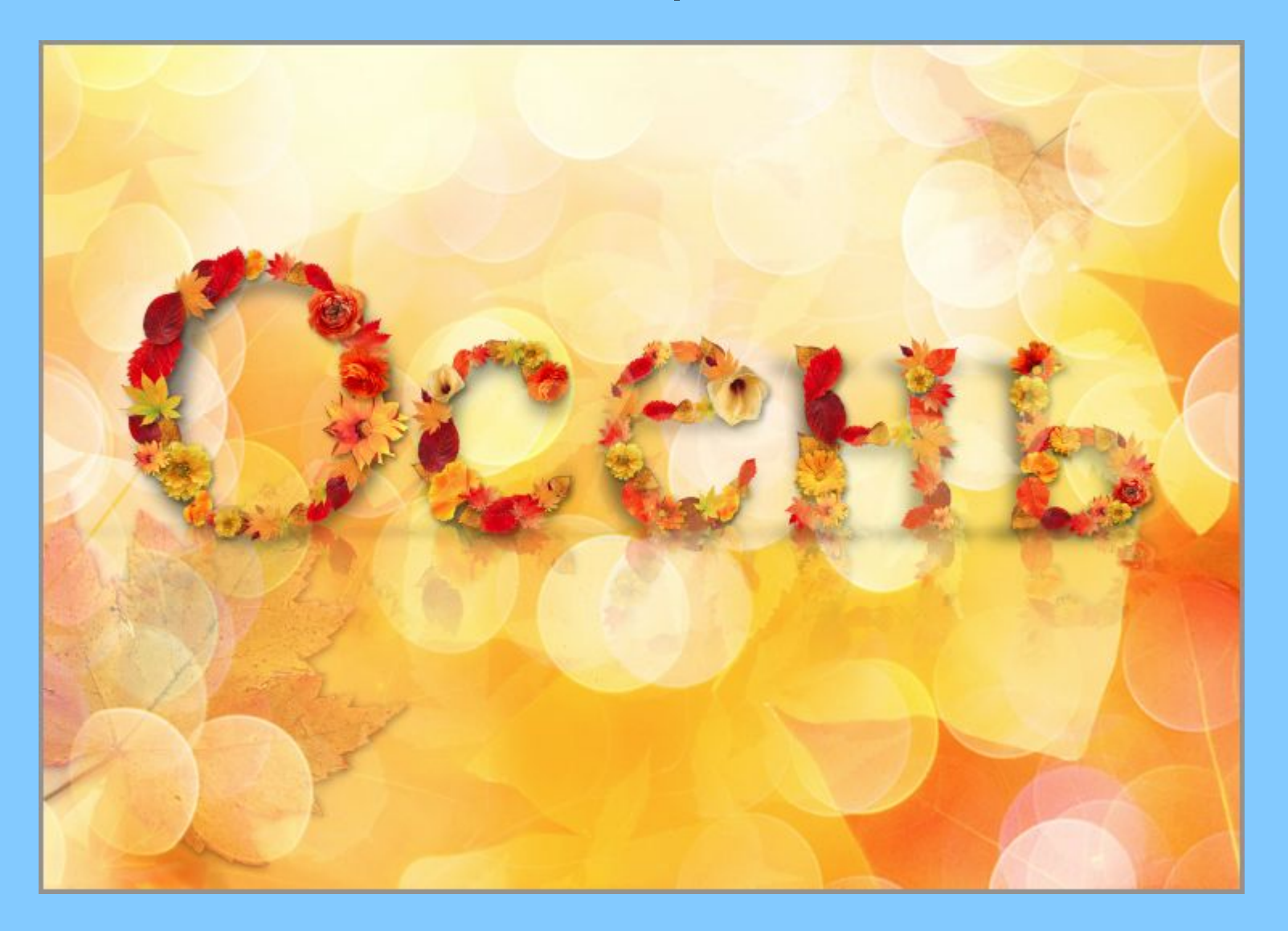

#### **Коллаж Открытка**

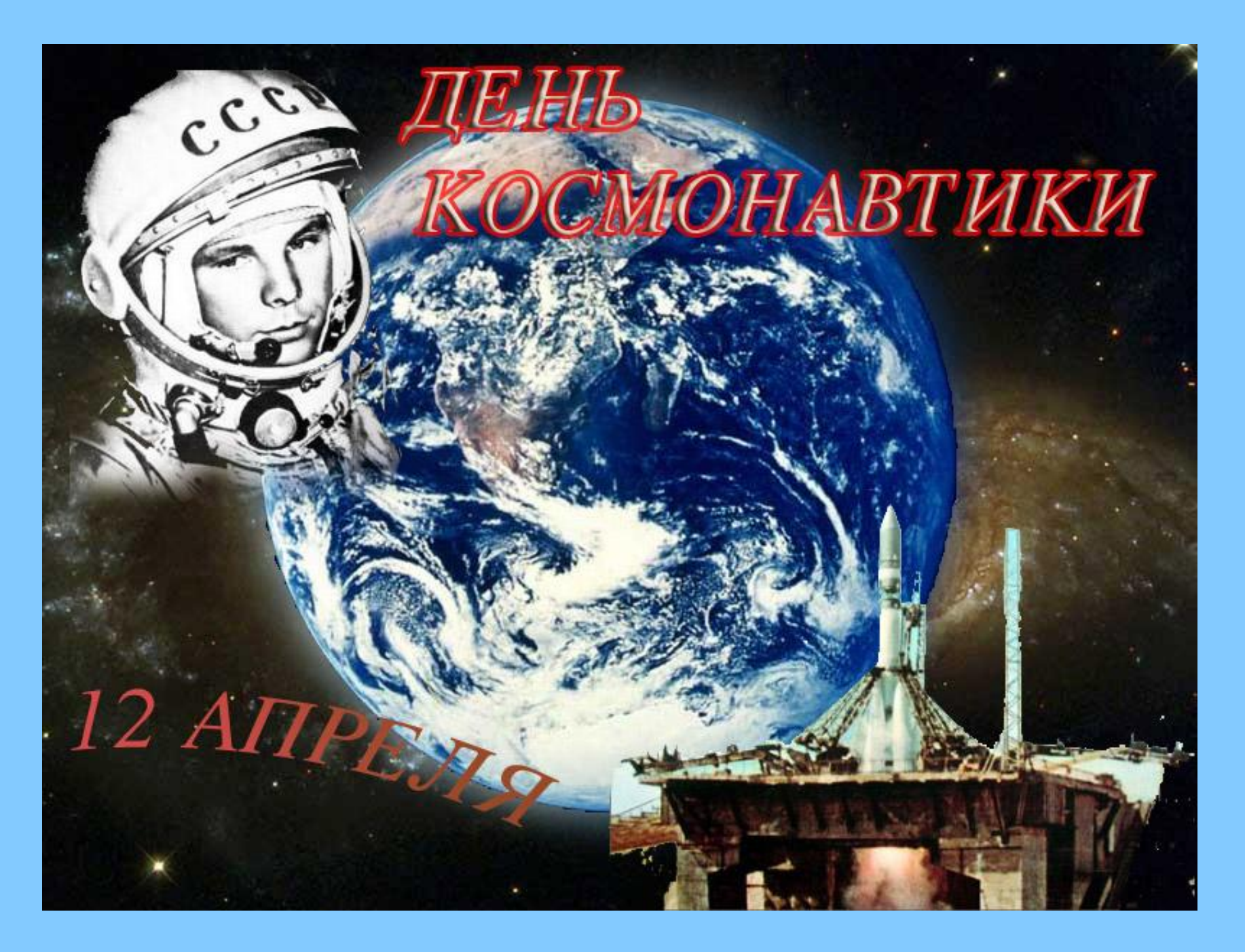

#### **Коллаж Плакат**

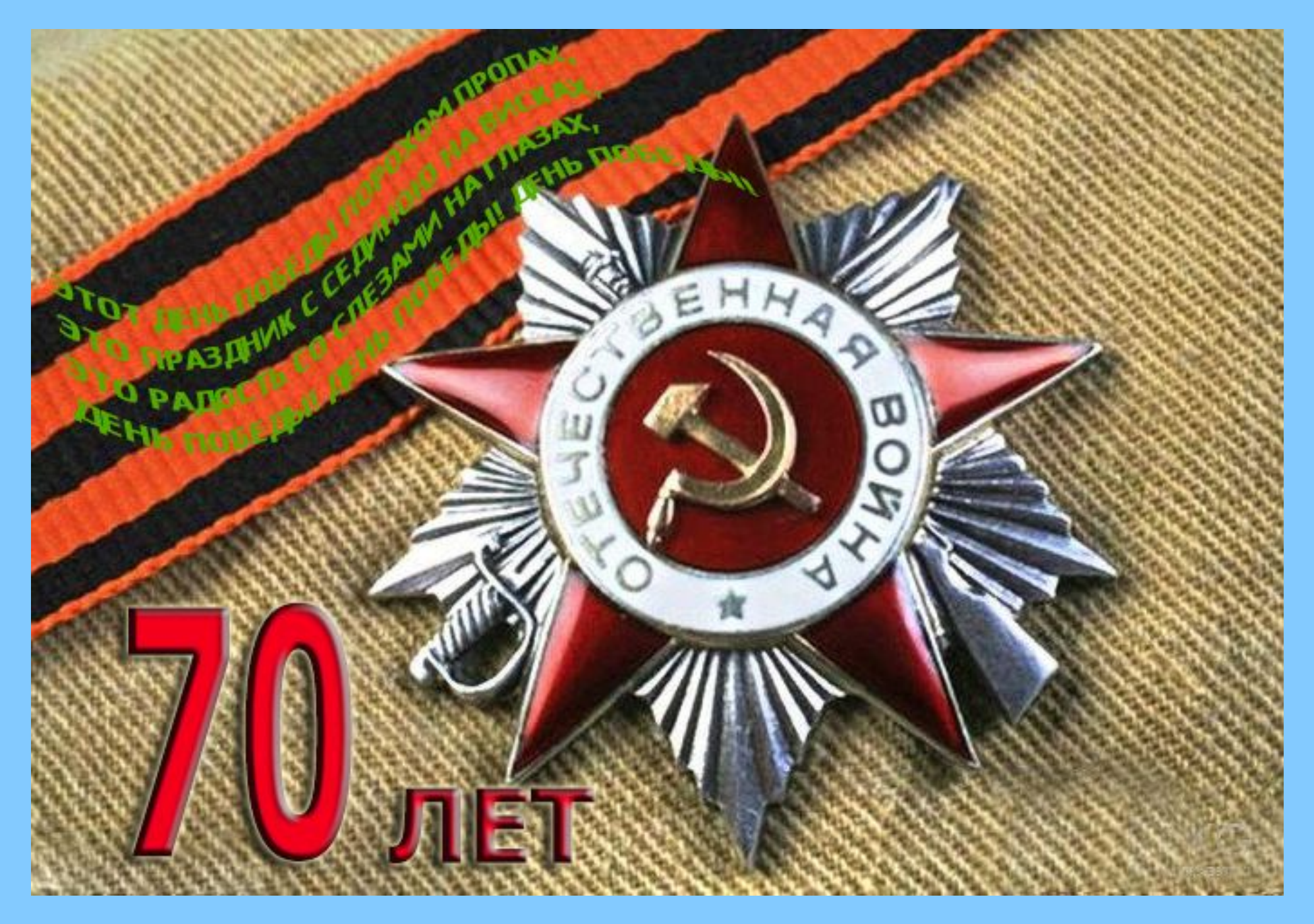

# *АНИМАЦИЯ*

Каждый кадр анимации представляет собой отдельное изображение.

Полученный с помощью инструментов Фотошопа анимационный файл сохраняется в формате **GIF.**

Такие файлы часто используются в анимированной web-графике.

Проиграть анимацию можно не только в программе Фотошоп, но и в любом браузере.

# *Научитесь работать в Фотошопе !!!*

**Фотошоп** – настолько удобная и мощная программа, что сегодня практически любой человек, так или иначе имеющий отношение к графике, имеет эту программу на своем компьютере.

**Знать основы Фотошопа** для тех, кто пользуется компьютером **так же важно, как уметь работать с текстом** в текстовом редакторе. Эти две программы – одни из самых необходимых в наборе любого грамотного пользователя ПК.

Своим удобством Фотошоп завоевал такую любовь пользователей, что **созданы тысячи сайтов, посвященных ему, написаны сотни книг, как для начинающих, так и для профессионалов, сняты сотни часов обучающего видео…**